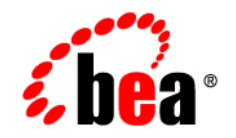

# **BEA** AquaLogic Service Bus<sup>™</sup>

**Security Guide**

Version: 2.5 Document Revised: July 2006

### **Copyright**

Copyright © 1995-2006 BEA Systems, Inc. All Rights Reserved.

### **Restricted Rights Legend**

This software is protected by copyright, and may be protected by patent laws. No copying or other use of this software is permitted unless you have entered into a license agreement with BEA authorizing such use. This document is protected by copyright and may not be copied photocopied, reproduced, translated, or reduced to any electronic medium or machine readable form, in whole or in part, without prior consent, in writing, from BEA Systems, Inc.

Information in this document is subject to change without notice and does not represent a commitment on the part of BEA Systems. THE DOCUMENTATION IS PROVIDED "AS IS" WITHOUT WARRANTY OF ANY KIND INCLUDING WITHOUT LIMITATION, ANY WARRANTY OF MERCHANTABILITY OR FITNESS FOR A PARTICULAR PURPOSE. FURTHER, BEA SYSTEMS DOES NOT WARRANT, GUARANTEE, OR MAKE ANY REPRESENTATIONS REGARDING THE USE, OR THE RESULTS OF THE USE, OF THE DOCUMENT IN TERMS OF CORRECTNESS, ACCURACY, RELIABILITY, OR OTHERWISE.

### **Trademarks and Service Marks**

Copyright © 1995-2006 BEA Systems, Inc. All Rights Reserved. BEA, BEA JRockit, BEA WebLogic Portal, BEA WebLogic Server, BEA WebLogic Workshop, Built on BEA, Jolt, JoltBeans, SteelThread, Top End, Tuxedo, and WebLogic are registered trademarks of BEA Systems, Inc. BEA AquaLogic, BEA AquaLogic Data Services Platform, BEA AquaLogic Enterprise Security, BEA AquaLogic Interaction, BEA AquaLogic Interaction Analytics, BEA AquaLogic Interaction Collaboration, BEA AquaLogic Interaction Content Services, BEA AquaLogic Interaction Data Services, BEA AquaLogic Interaction Integration Services, BEA AquaLogic Interaction Process, BEA AquaLogic Interaction Publisher, BEA AquaLogic Interaction Studio, BEA AquaLogic Service Bus, BEA AquaLogic Service Registry, BEA Builder, BEA Campaign Manager for WebLogic, BEA eLink, BEA Kodo, BEA Liquid Data for WebLogic, BEA Manager, BEA MessageQ, BEA SALT, BEA Service Architecture Leveraging Tuxedo, BEA WebLogic Commerce Server, BEA WebLogic Communications Platform, BEA WebLogic Enterprise, BEA WebLogic Enterprise Platform, BEA WebLogic Enterprise Security, BEA WebLogic Express, BEA WebLogic Integration, BEA WebLogic Java Adapter for Mainframe, BEA WebLogic JDriver, BEA WebLogic Log Central, BEA WebLogic Mobility Server, BEA WebLogic Network Gatekeeper, BEA WebLogic Personalization Server, BEA WebLogic Personal Messaging API, BEA WebLogic Platform, BEA WebLogic Portlets for Groupware Integration, BEA WebLogic Real Time, BEA WebLogic RFID Compliance Express, BEA WebLogic RFID Edge Server, BEA WebLogic RFID Enterprise Server, BEA WebLogic Server Process Edition, BEA WebLogic SIP Server, BEA WebLogic WorkGroup Edition, BEA Workshop for WebLogic Platform, BEA Workshop JSP, BEA Workshop JSP Editor, BEA Workshop Struts, BEA Workshop Studio, Dev2Dev, Liquid Computing, and Think Liquid are trademarks of BEA Systems, Inc. Accelerated Knowledge Transfer, AKT, BEA Mission Critical Support, BEA Mission Critical Support Continuum, and BEA SOA Self Assessment are service marks of BEA Systems, Inc.

All other names and marks are property of their respective owners.

# **Contents**

# [Introduction](#page-8-0)

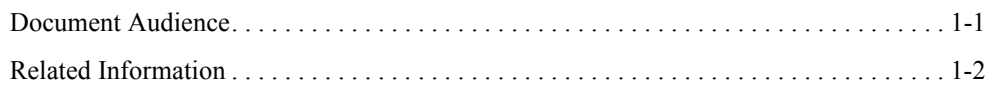

# [Understanding AquaLogic Service Bus Security](#page-12-0)

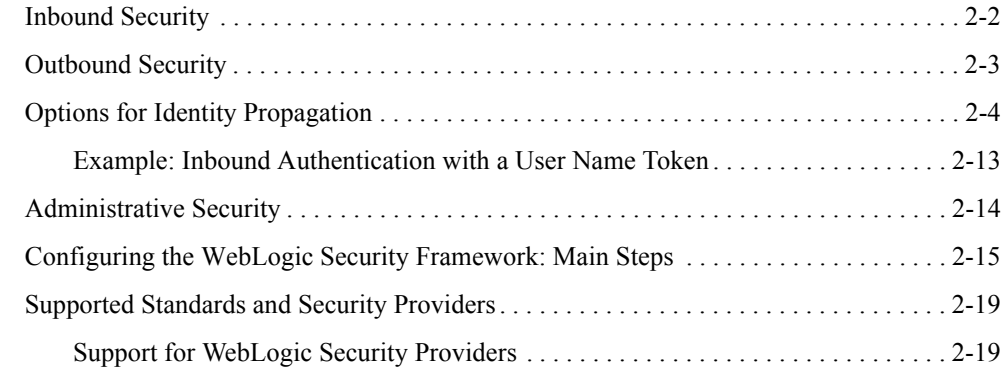

## [AquaLogic Service Bus Security FAQ](#page-32-0)

# [Configuring Transport-Level Security](#page-38-0)

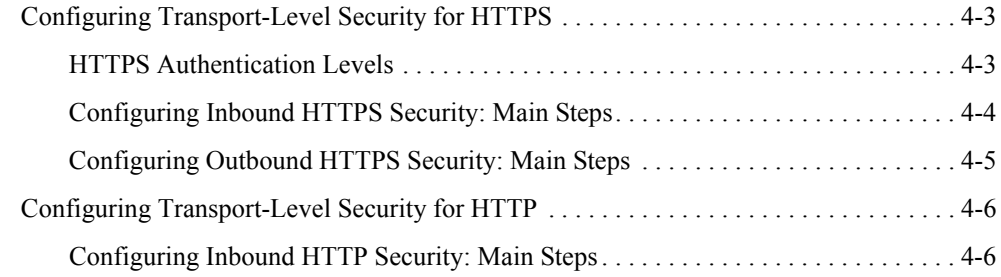

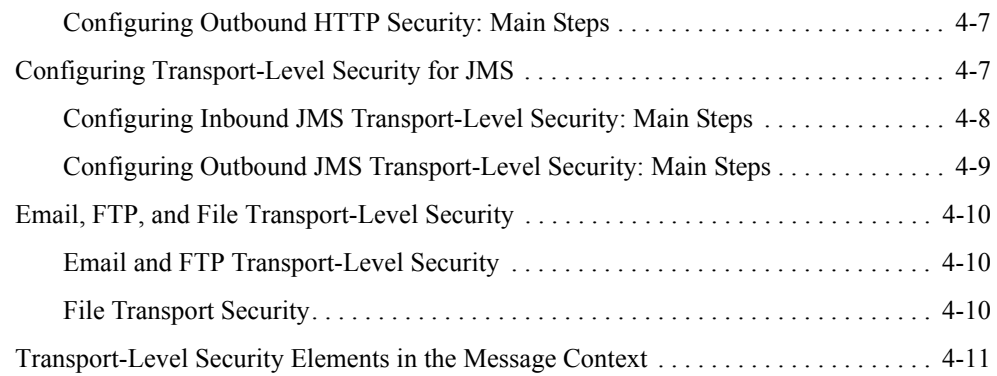

## [Configuring Message-Level Security for Web Services](#page-50-0)

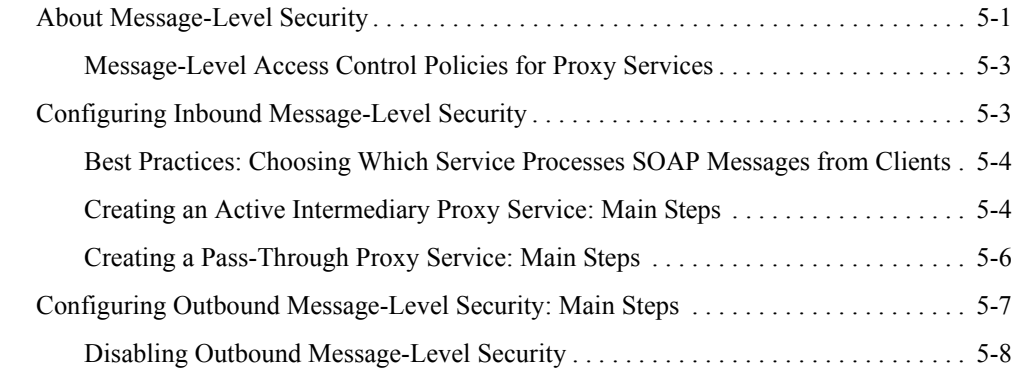

## [Using Web Services Policy to Specify Inbound Message-Level](#page-60-0)  **Security**

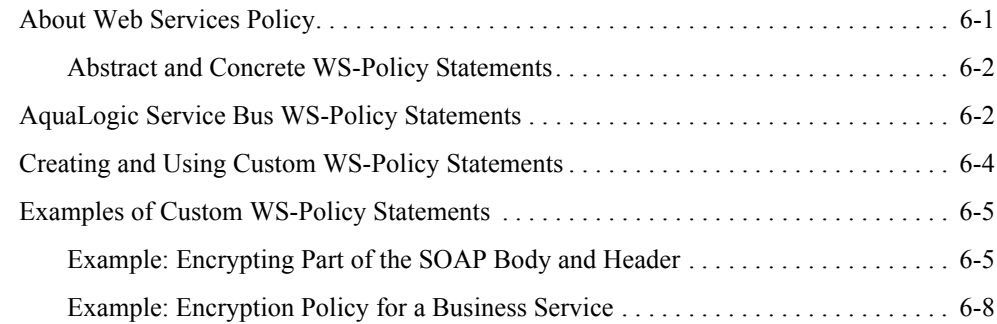

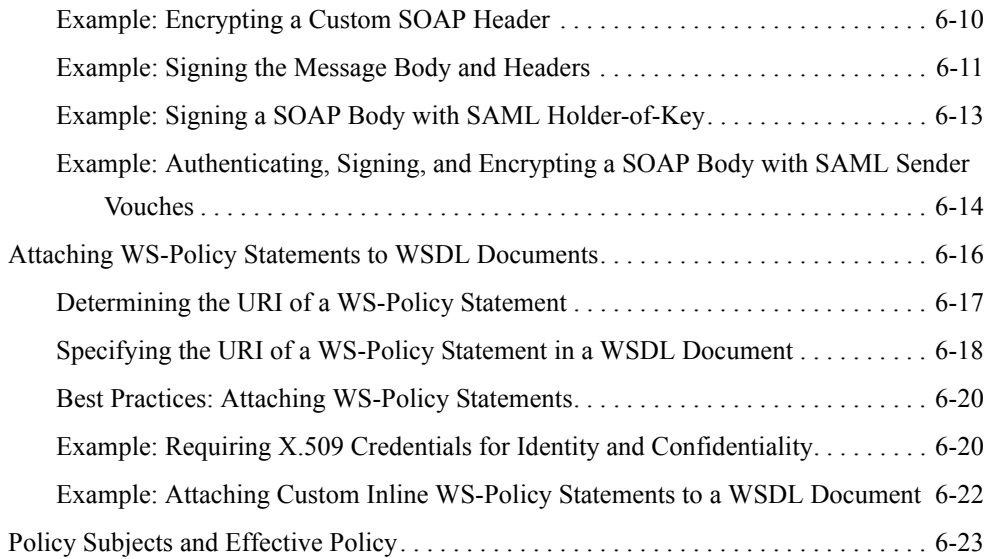

# [Using SAML for Authentication](#page-84-0)

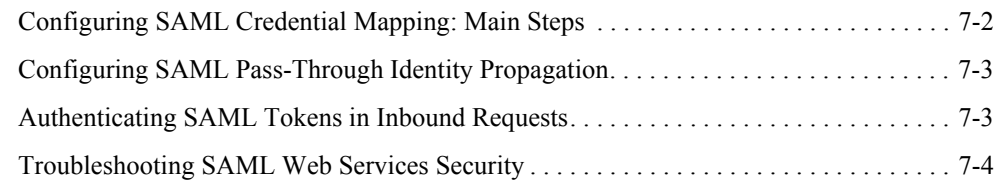

# [Configuring Administrative Security](#page-90-0)

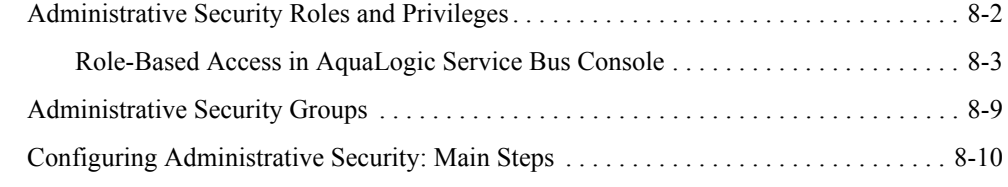

# [Securing AquaLogic Service Bus in a Production Environment](#page-100-0)

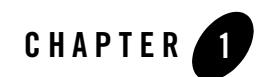

# <span id="page-8-0"></span>Introduction

This document describes how to use standard technologies such as SSL and Web Services Security along with BEA proprietary technologies to ensure that only authorized users can access resources in an AquaLogic Service Bus domain.

# <span id="page-8-1"></span>**Document Audience**

This document is intended for the following audiences:

- Application Architects—Architects who, in addition to setting security goals and designing the overall security architecture for their organizations, evaluate AquaLogic Service Bus security features and determine how to best implement them. Application Architects have in-depth knowledge of Java programming, Java security, and network security, as well as knowledge of security systems and leading-edge, security technologies and tools.
- Security Developers—Developers who focus on defining the system architecture and infrastructure for security products that integrate into AquaLogic Service Bus and on developing custom security providers for use with AquaLogic Service Bus. They work with Application Architects to ensure that the security architecture is implemented according to design and that no security holes are introduced, and work with Server Administrators to ensure that security is properly configured. Security Developers have a solid understanding of security concepts, including authentication, authorization, auditing (AAA), in-depth knowledge of Java (including Java Management eXtensions (JMX), and working knowledge of WebLogic Server, AquaLogic Service Bus, and security provider functionality.

### Introduction

- Application Developers—Developers who are Java programmers that focus on developing client applications, adding security to Web applications and Enterprise JavaBeans (EJBs), and working with other engineering, quality assurance (QA), and database teams to implement security features. Application Developers have in-depth/working knowledge of Java (including J2EE components such as servlets/JSPs and JSEE) and Java security.
- Server Administrators—Administrators work closely with Application Architects to design a security scheme for the server and the applications running on the server, to identify potential security risks, and to propose configurations that prevent security problems. Related responsibilities may include maintaining critical production systems, configuring and managing security realms, implementing authentication and authorization schemes for server and application resources, upgrading security features, and maintaining security provider databases. Server Administrators have in-depth knowledge of the Java security architecture, including Web services, Web application and EJB security, Public Key security, SSL, and Security Assertion Markup Language (SAML).
- Application Administrators—Administrators who work with Server Administrators to implement and maintain security configurations and authentication and authorization schemes, and to set up and maintain access to deployed application resources in defined security realms. Application Administrators have general knowledge of security concepts and the Java Security architecture. They understand Java, XML, deployment descriptors, and can identify security events in server and audit logs.

# <span id="page-9-0"></span>**Related Information**

AquaLogic Service Bus uses the WebLogic security framework as building blocks for higher level security services, including authentication, identity assertion, authorization, role mapping, auditing, and credential mapping. In addition to this document, the *AquaLogic Service Bus Security Guide*, the following documents provide information about the WebLogic Security Service:

- *[U](http://edocs.bea.com/wls/docs92/secintro/index.html)nderstanding WebLogic Security*—This document summarizes the features of the WebLogic Security Service and presents an overview of the architecture and capabilities of the WebLogic Security Service. It is the starting point for understanding the WebLogic Security Service.
- *[S](http://edocs.bea.com/wls/docs92/lockdown/index.html)ecuring a Production Environment*—This document highlights essential security measures for you to consider before you deploy WebLogic Server into a production environment.
- *[S](http://edocs.bea.com/wls/docs92/secmanage/index.html)ecuring WebLogic Server*—This document explains how to configure security for WebLogic Server and how to use Compatibility security.

<sup>z</sup> *[S](http://edocs-.bea.com/wls/docs92/secwlres/index.html)ecuring WebLogic Resources*—This document introduces the various types of WebLogic resources, and provides information that allows you to secure these resources using WebLogic Server.

Introduction

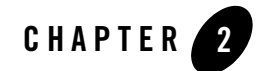

# <span id="page-12-0"></span>Understanding AquaLogic Service Bus **Security**

AquaLogic Service Bus supports open industry standards for ensuring the integrity and privacy of communications and to ensure that only authorized users can access resources in an AquaLogic Service Bus domain. It uses the underlying WebLogic security framework as building blocks for its security services. The WebLogic security framework divides the work of securing a domain into several components (providers), such as authentication, authorization, credential mapping, and auditing. You configure only those providers that you need for a given AquaLogic Service Bus domain.

The following sections introduce the AquaLogic Service Bus security model and its features:

- ["Inbound Security" on page 2-2](#page-13-0)
- ["Outbound Security" on page 2-3](#page-14-0)
- ["Options for Identity Propagation" on page 2-4](#page-15-0)
- ["Administrative Security" on page 2-14](#page-25-0)
- ["Configuring the WebLogic Security Framework: Main Steps" on page 2-15](#page-26-0)
- ["Supported Standards and Security Providers" on page 2-19](#page-30-1)

# <span id="page-13-0"></span>**Inbound Security**

Inbound security ensures that AquaLogic Service Bus proxy services handle only the requests that come from authorized clients. (By default, any anonymous or authenticated user can connect to a proxy service.) It can also ensure that no unauthorized user has viewed or modified the data as it was sent from the client.

Proxy services can have two types of clients: service consumers and other proxy services. [Figure 2-1](#page-13-1) illustrates that communication between proxy services and their clients is secured by inbound security, while communication between proxy services and business services is secured by outbound security.

<span id="page-13-1"></span>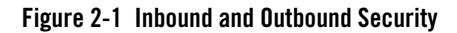

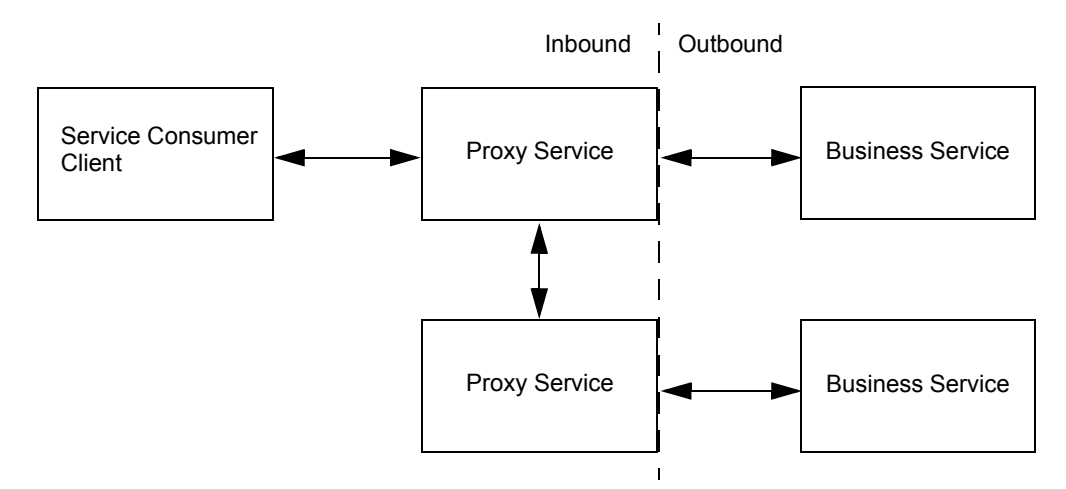

You set up inbound security when you create proxy services and you can modify it as your needs change. For outward-facing proxy services (which receive requests from service consumers), consider setting up strict security requirements such as two-way SSL over HTTPS. For proxy services that are guaranteed to receive requests only from other AquaLogic Service Bus proxy services, you can use less secure protocols.

If a proxy service uses public key infrastructure (PKI) technology for digital signatures, encryption, or SSL authentication, create a **proxy service provider** to provide private keys paired with certificates. For more information, see [Proxy Service Providers](http://edocs.bea.com/alsb/docs25/consolehelp/proxyServiceProviders.html) in *Using the AquaLogic Service Bus Console*.

For each proxy service, you can configure the following inbound security checks:

• **Transport-level security** applies security checks as part of establishing a connection between a client and a proxy service. The security requirements that you can impose through transport-level security depend on the protocol that you configure the proxy service to use.

For example, for proxy services that communicate over the HTTPS protocol, you can require that all clients authenticate against a database of users that you create in the Security Configuration module of the AquaLogic Service Bus Console. You then create an access control policy that specifies conditions under which authenticated users are authorized to access the proxy service.

For information about configuring transport-level security for each supported protocol, see ["Configuring Transport-Level Security" on page 4-1.](#page-38-1)

• **Message-level security** (for proxy services that are Web Services) is part of the WS-Security specification. It applies security checks before processing a SOAP message or specific parts of a SOAP message.

Part of the configuration for message-level security is embedded in the WSDL document and WS-Policy document that are associated with the Web service. These documents specify whether SOAP messages must be digitally signed and encrypted and which Web service operations can be invoked only by authorized users.

If a proxy service or business service uses a WS-Policy statement to secure access to one or more of its operations, and if you have configured the service as an active intermediary (as opposed to a pass-through service), you use the AquaLogic Service Bus Console to create a message-level access control policy. The policy specifies conditions under which users, groups, or security roles are authorized to invoke the protected operations.

For more information about configuring message-level security, see ["Configuring](#page-50-1)  [Message-Level Security for Web Services" on page 5-1](#page-50-1).

# <span id="page-14-0"></span>**Outbound Security**

Outbound security secures communication between a proxy service and a business service. Most of the tasks that you complete for outbound security are for configuring proxy services to comply with the transport-level or message-level security requirements that business services specify.

For example, if a business service requires user name and password tokens, you create a service account, which either directly contains the user name and password, passes along the user name and password that was contained in the inbound request, or provides a user name and password

that depend on the user name that was contained in the inbound request. For more information, see [Service Accounts](http://edocs.bea.com/alsb/docs25/consolehelp/serviceAccounts.html) in *Using the AquaLogic Service Bus Console*.

If a business service requires the use of PKI technology for digital signatures, or SSL authentication, you create a proxy service provider, which provides private keys paired with certificates. For more information, see [Proxy Service Providers](http://edocs.bea.com/alsb/docs25/consolehelp/proxyServiceProviders.html) in *Using the AquaLogic Service Bus Console*.

# <span id="page-15-0"></span>**Options for Identity Propagation**

A key group of decisions that you must make when designing security for AquaLogic Service Bus is how to handle (propagate) the identities that clients provide. You can configure AquaLogic Service Bus to do any of the following:

- Authenticate the credentials that clients provide
- Perform authorization checks
- Pass client credentials to business services unchanged
- Map client credentials to a different set of credentials that a business service can authenticate and authorize
- Bridge between security technologies

[Table 2-1](#page-16-0) describes the decisions that affect how AquaLogic Service Bus propagates client identities to business services.

<span id="page-16-0"></span>**Table 2-1 Options for Identity Propagation**

| <b>Decision</b>                                                                                                    | <b>Description</b>                                                                                                    |
|----------------------------------------------------------------------------------------------------|----------------------------------------------------------------------------------------------------|
| Which type of credentials do you require clients to<br>provide?                                                                                                  | For transport-level security, AquaLogic Service Bus adapts<br>to your existing security requirements. Clients of<br>AquaLogic Service Bus can supply user name and<br>password tokens, SSL certificates, or any other type of<br>token that is supported by an authentication provider that<br>you configure.                |
|                                                                                                    | For message-level security, AquaLogic Service Bus<br>supports the Username Token, X.509 Token, and SAML<br>Token profiles (see "Supported Standards and Security<br>Providers" on page 2-19).                                                                                                    |
|                                                                                                    | If you are establishing security requirements for a new<br>business service that uses Web Services Security, BEA<br>recommends that you require clients to provide SAML<br>tokens. SAML is the emerging standard for propagating<br>user identities within Web services. See "Using SAML for<br>Authentication" on page 7-1. |
| Do you require AquaLogic Service Bus to<br>authenticate clients or to simply pass the<br>client-supplied credentials to business services for<br>authentication? | When you require clients to authenticate with AquaLogic<br>Service Bus, you add an additional layer of security. In<br>general, the more security layers you add, the more secure<br>vou make a domain.                                                                                                    |
|                                                                                                    | To enable AquaLogic Service Bus to authenticate users,<br>you must create user accounts in the AquaLogic Service<br>Bus Console. If your set of users is very large, you must<br>consider whether maintaining a large database of user<br>accounts in the AquaLogic Service Bus Console is worth<br>the effort.              |

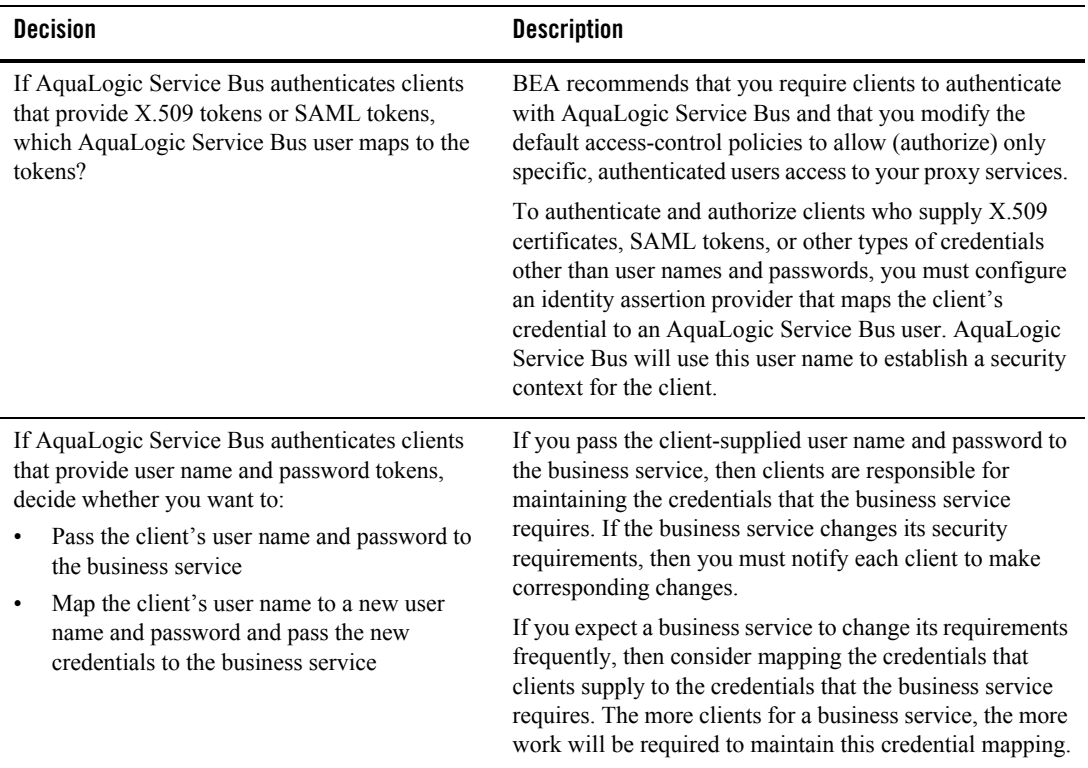

### **Table 2-1 Options for Identity Propagation**

Table 2-2 describes all combinations of the requirements that you can impose for inbound and outbound transport-level security.

| <b>This Inbound Requirement</b>                                                                                                 | <b>Can Be Used With This</b><br><b>Outbound Requirement</b>                                                                                 |    | <b>How to Configure</b>                                                                                                    |
|----------------------------------------------------------------------------------------------------|----------------------------------------------------------------------------------------------------|----|----------------------------------------------------------------------------------------------------|
| Client supplies user name and<br>password in the HTTP or HTTPS<br>header and AquaLogic Service<br>Bus authenticates the client. | Pass the client's credentials<br>in an HTTP or HTTPS<br>header.                                                                             | 1. | Configure inbound HTTPS (or HTTP)<br>security. See "Configuring Inbound<br>HTTPS Security: Main Steps" on<br>page 4-4.<br>Be sure to add the client's user name to<br>the AquaLogic Service Bus Security<br>Configuration module.            |
|                                                                                                    |                                                                                                    |    | 2. Configure outbound HTTPS (or HTTP)<br>security. See "Configuring Outbound<br>HTTPS Security: Main Steps" on<br>page 4-5.<br>Be sure to create a pass-through<br>service account and attach the account<br>to the business service.        |
|                                                                                                    | Map the client's credentials<br>to a different AquaLogic<br>Service Bus user and pass<br>the new credentials in an<br>HTTP or HTTPS header. | 1. | Configure inbound HTTPS (or HTTP)<br>security. See "Configuring Inbound<br>HTTPS Security: Main Steps" on<br>page 4-4.<br>Be sure to add the client's user name to<br>the AquaLogic Service Bus Security<br>Configuration module.            |
|                                                                                                    |                                                                                                    |    | 2. Configure outbound HTTPS (or HTTP)<br>security. See "Configuring Outbound<br>HTTPS Security: Main Steps" on<br>page 4-5.<br>Be sure to create a <b>user-mapping</b><br>service account and attach the account<br>to the business service. |

**Table 2-2 Combinations of Transport-Level Security Requirements**

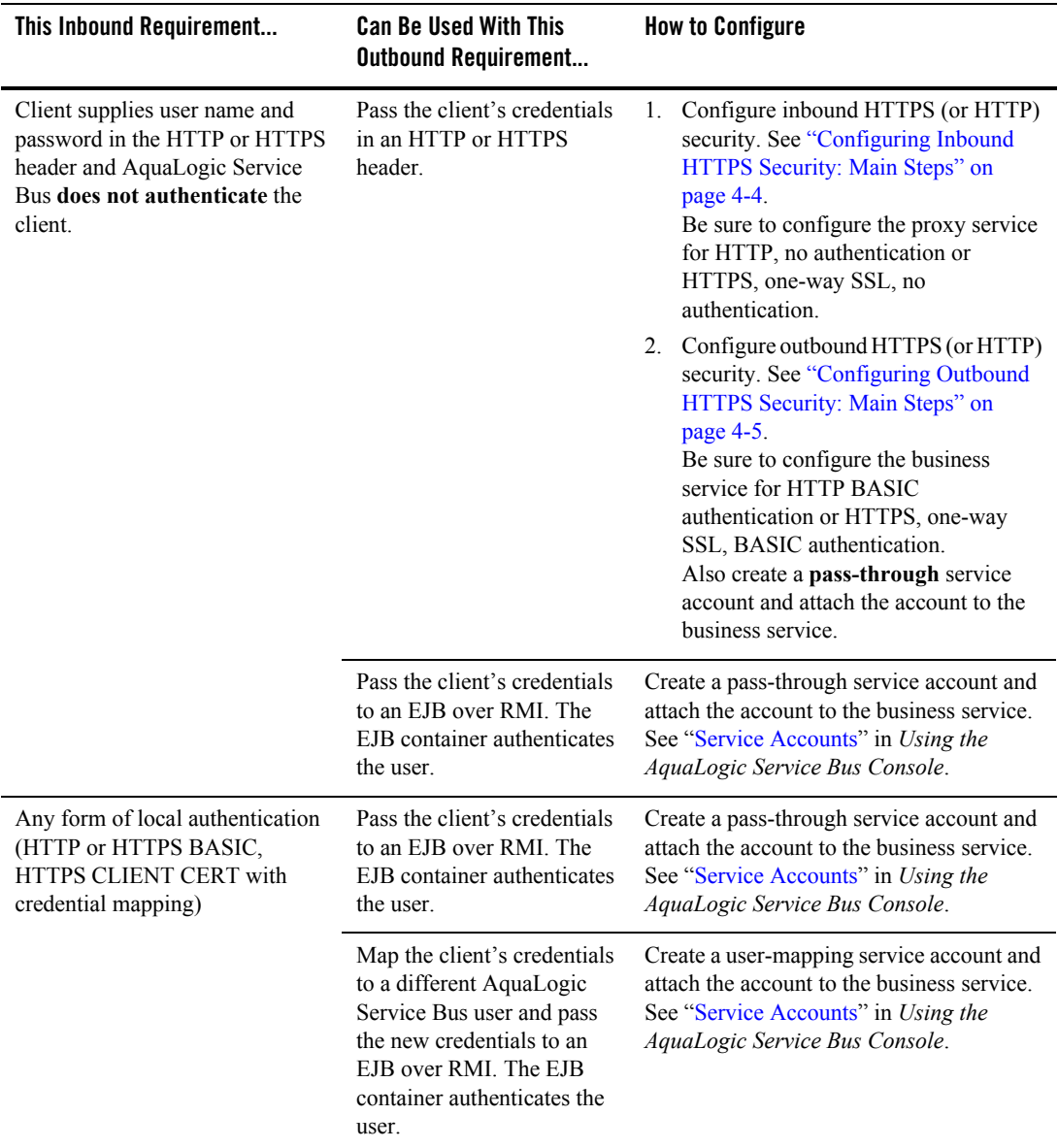

### **Table 2-2 Combinations of Transport-Level Security Requirements**

[Table 2-3](#page-20-0) describes all combinations of the requirements that you can impose for inbound and outbound message-level security. In some cases, the inbound requirement for *transport-level*  security affects the requirements that you can impose for outbound message-level security.

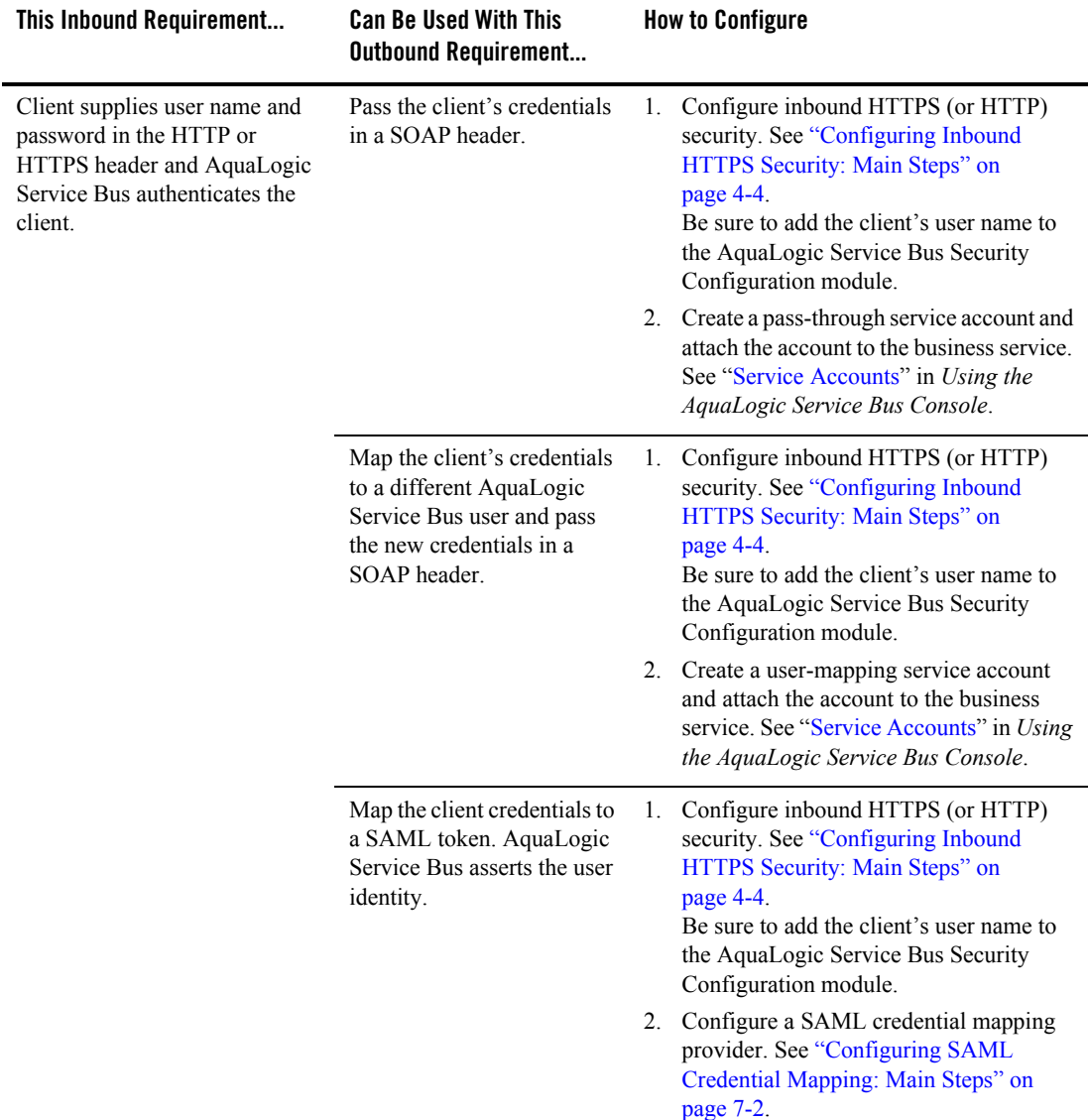

<span id="page-20-0"></span>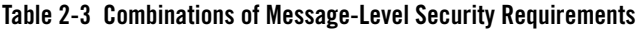

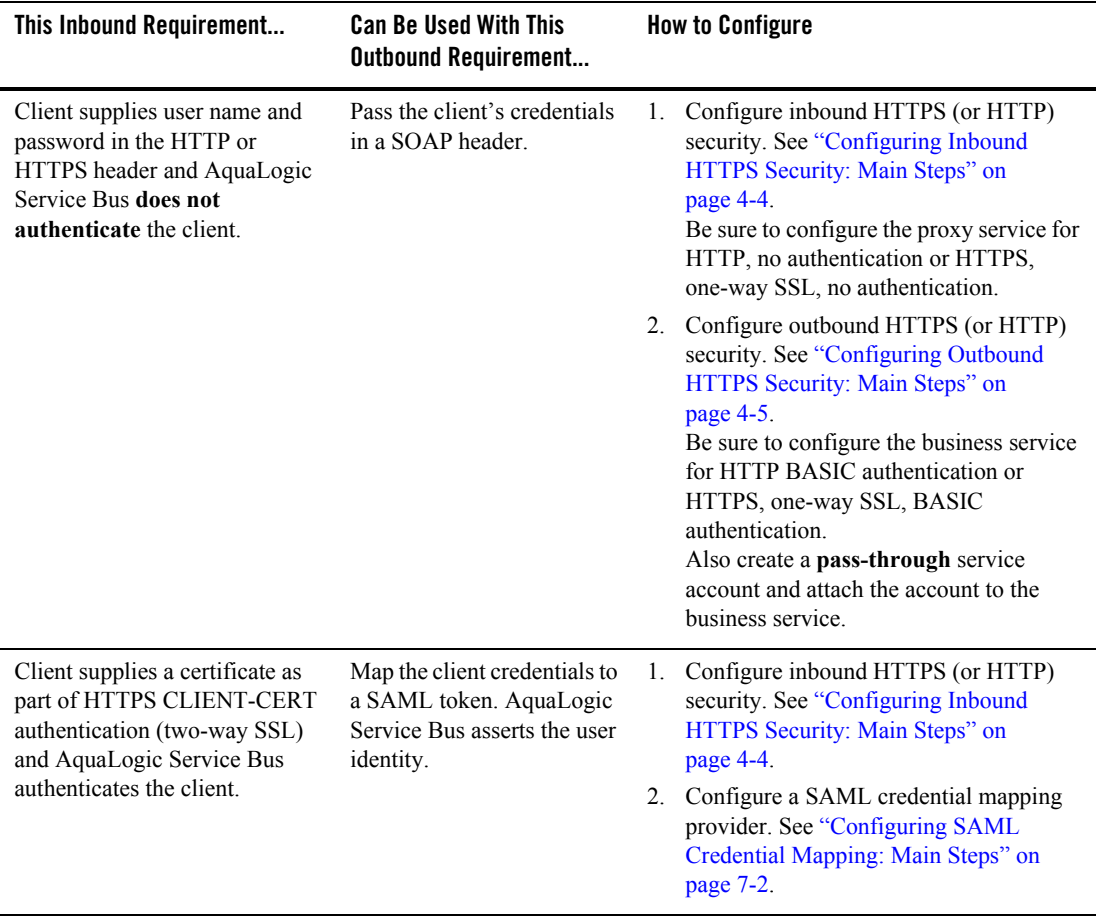

### **Table 2-3 Combinations of Message-Level Security Requirements**

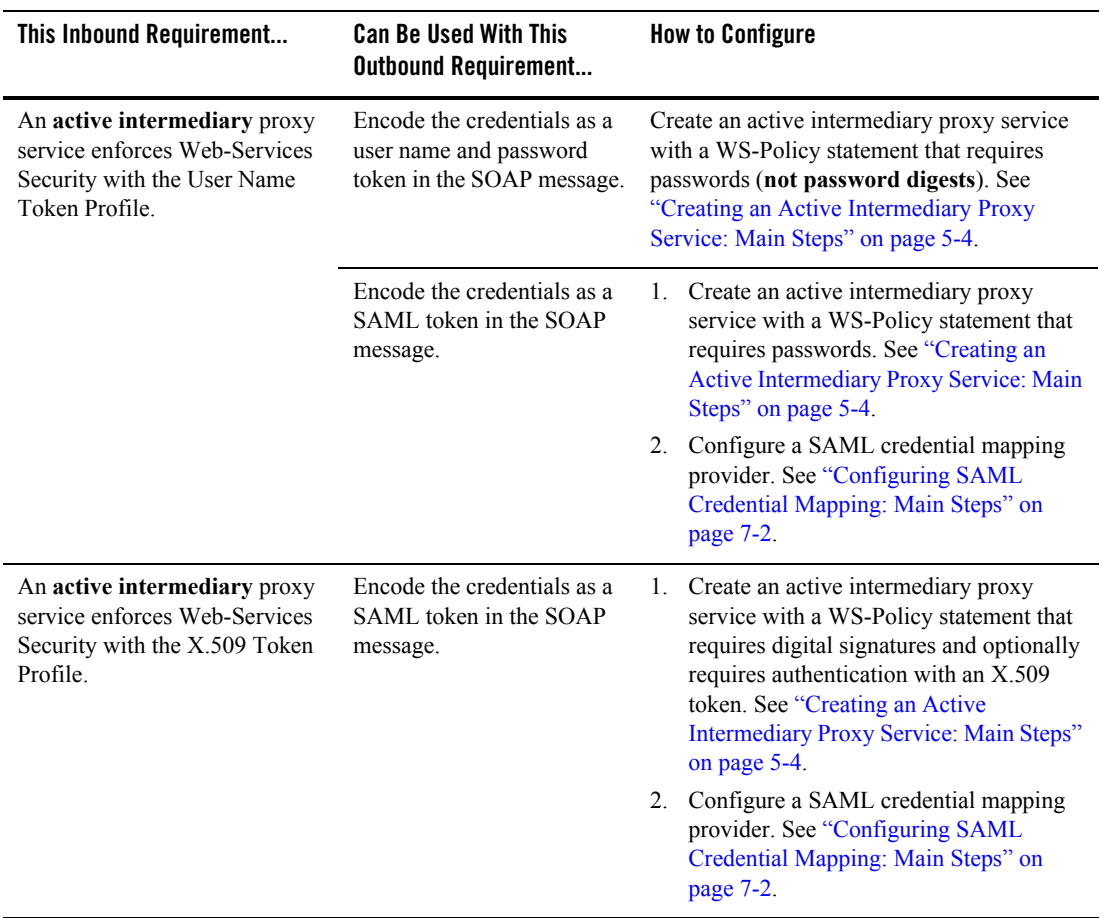

### **Table 2-3 Combinations of Message-Level Security Requirements**

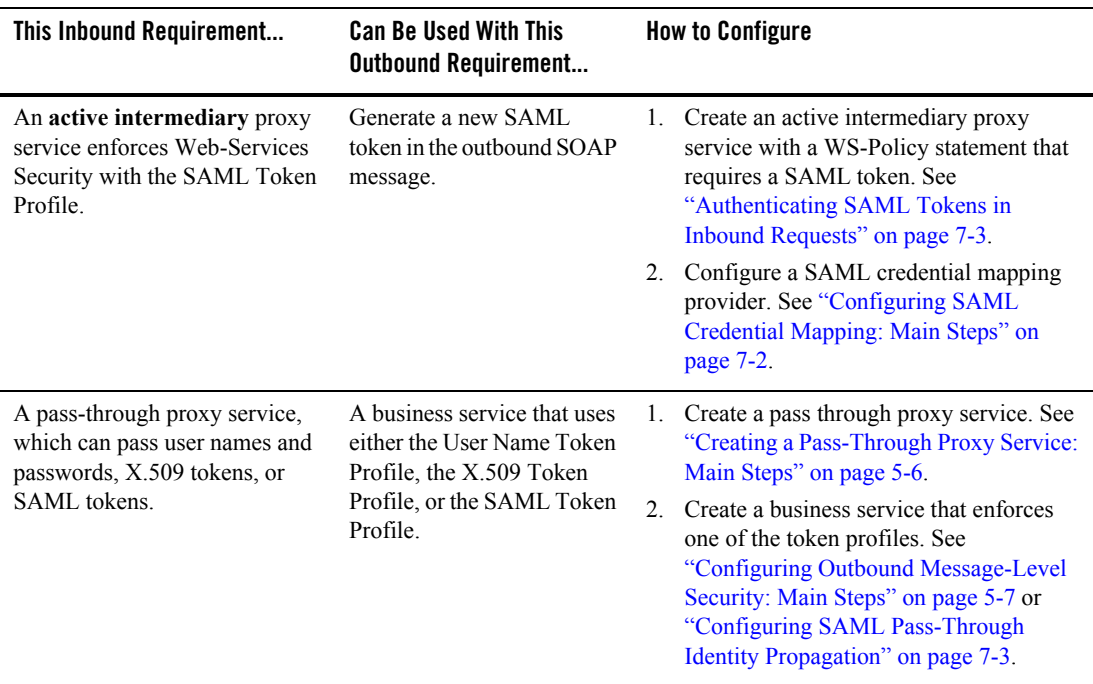

### **Table 2-3 Combinations of Message-Level Security Requirements**

For inbound Tuxedo requests, you can configure any of the following security requirements:

- Encode the client's credentials in an outbound call to a Tuxedo service.
- Encode the client's credentials in an outbound SOAP message as either a user name token or a SAML token.
- Map the client's credentials to a different AquaLogic Service Bus user and pass the new credentials in an outbound HTTP or HTTPS header.
- Map the client's credentials to a different AquaLogic Service Bus user and pass the new credentials to an EJB over RMI. The EJB container authenticates the user.

For information about using Tuxedo with AquaLogic Service Bus, see *[Interoperability Solution](http://edocs.bea.com/alsb/docs25/interoptux/index.html)  [for Tuxedo](http://edocs.bea.com/alsb/docs25/interoptux/index.html)*.

### <span id="page-24-0"></span>**Example: Authentication with a User Name Token**

Figure 2-2 illustrates how user identities flow through AquaLogic Service Bus when you configure AquaLogic Service Bus as follows:

• Require clients provide user names and passwords in their requests

You can require Web services clients to provide credentials at the transport level, the message level, or both levels. If you require clients to provide credentials at both levels, AquaLogic Service Bus uses the message-level credentials for inbound authentication and authorization.

• Authenticate clients

The illustration begins with the inbound request and ends with the outbound request:

1. A client sends a request to a proxy service. The request contains the user name and password credentials.

Clients can send other types of tokens for authentication, such as an X.509 certificate. If a client sends a certificate token, you must configure an identity assertion provider to map the identity in the token to an AquaLogic Service Bus security context.

2. The proxy service asks the domain's authentication provider if the user exists in the domain's authentication provider store.

If the user exists, the proxy service asks the domain's authorization provider to evaluate the access control policy that you have configured for the proxy service.

3. If the proxy service's access control policy allows the user access, the proxy service processes the message. As part of generating its outbound request to a business service, the proxy service asks the business service to supply the user name and password that the business service requires.

The business service asks its service account for the credentials. Depending on how the service account is configured, it does one of the following:

- Requires the proxy service to encode a specific (static) user name and password.
- Requires the proxy service to pass along the user name and password that the client supplied.
- Maps the user name that was returned from the authentication provider to some other (remote) user name, then requires the proxy service to encode the remote user name.
- 4. The proxy service sends its outbound request with the user name and password that was returned from the service account.

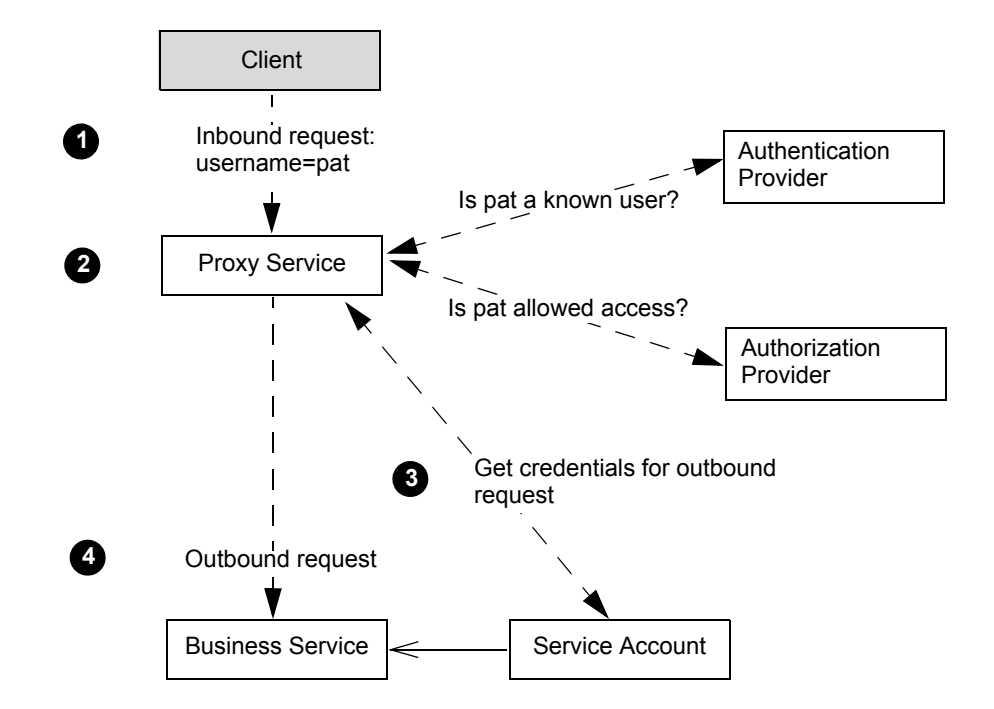

**Figure 2-2 How Service Accounts Are Used**

# <span id="page-25-0"></span>**Administrative Security**

To secure access to administrative functions, such as creating proxy services or business services, AquaLogic Service Bus provides four security roles with pre-defined access privileges:

- IntegrationAdmin
- IntegrationDeployer
- IntegrationMonitor
- IntegrationOperator

A security role is an identity that can be dynamically conferred upon a user or group at runtime. You cannot change the access privileges for these administrative security roles, but you can change the conditions under which a user or group is in one of the roles.

When assigning administrative users to roles, assign at least one user to the WebLogic Server Admin role, which has complete access to all WebLogic Server and AquaLogic Service Bus resources.

For more information, see ["Configuring Administrative Security" on page 8-1.](#page-90-1)

## <span id="page-26-2"></span><span id="page-26-0"></span>**Configuring the WebLogic Security Framework: Main Steps**

Many of the initial configuration tasks for AquaLogic Service Bus security require you to work in the WebLogic Server Administration Console to configure the WebLogic security framework. After these initial tasks, you can complete most security tasks from the AquaLogic Service Bus Console.

To configure the WebLogic security framework for AquaLogic Service Bus:

- 1. If you plan to use SSL as part of transport-level security, do the following:
	- a. In the WebLogic Server Administration Console, configure identity and trust. See [Configuring Identity and Trust](http://edocs.bea.com/wls/docs92/secmanage/ssl.html) in *Securing WebLogic Server*.
	- b. In the WebLogic Server Administration Console, configure SSL. See [Configuring SSL](http://edocs.bea.com/wls/docs92/secmanage/ssl.html) in *Securing WebLogic Server*.

In AquaLogic Service Bus, all HTTPS communication must use the default WebLogic Server (SSL) secure network channel. This is the only SSL network channel that AquaLogic Service Bus supports.

BEA recommends the following for your SSL configuration:

- If you configure two-way SSL, you must choose between two modes: *Client Certificate Requested But Not Enforced* or *Client Certificates Requested and Enforced*. BEA recommends that whenever possible you choose *Client Certificate Requested and Enforced*. For more information, see "Secure Sockets Layer (SSL)" in [Security](http://e-docs.bea.com/wls/docs92/secintro/concepts.html)  [Fundamentals](http://e-docs.bea.com/wls/docs92/secintro/concepts.html) in *Understanding WebLogic Security*.
- In a production environment, make sure that Host Name Verification is enabled. See "Using Host Name Verification" in [Configuring SSL](http://e-docs.bea.com/wls/docs92/secmanage/ssl.html) in *Securing WebLogic Server*.
- <span id="page-26-1"></span>2. In the WebLogic Server Administration Console, configure authentication providers, which your proxy services use for inbound security.

Table 2-4 describes the authentication providers that are commonly configured for AquaLogic Service Bus. For a description of all authentication providers that you can configure, see [Security Providers](http://edocs.bea.com/wls/docs92/secmanage/overview.html#security_providers) in *Securing WebLogic Server*.

| If You Require Clients to Provide                                               | Configure                                                                                                    |  |
|---------------------------------------------------------------------------------|----------------------------------------------------------------------------------------------------|--|
| Simple user names and passwords                                                 | The WebLogic Authentication provider and use the AquaLogic<br>Service Bus Console to enter the user names and passwords of the<br>clients that you want to allow access.                                                                                                    |  |
|                                                                                 | See "Adding a User" under Security Configuration in Using the<br>AquaLogic Service Bus Console.                                                                                                    |  |
| X.509 tokens for inbound HTTPS and<br>two-way SSL authentication                | All of the following:<br>The WebLogic Identity Assertion provider, which can validate<br>X.509 tokens but does not by default. Make sure that you enable<br>this provider to support X.509 tokens. In addition, enable this<br>provider to use a user name mapper. See "Identity Assertion and<br>Tokens" under "Authentication" in Security Fundamentals in<br>Understanding WebLogic Security.<br>WebLogic CertPath Provider, which completes and validates<br>certificate chains by using trusted Certificate Authority based<br>checking. |  |
| X.509 tokens for inbound Web<br>Services Security X.509 Token<br>Authentication | If any of your proxy services or business services are Web services<br>that use abstract WS-Policy statements, you must also configure the<br>following:<br>In the Web Service security configuration named<br>SERVICE BUS INBOUND WEB SERVICE SECURITY MB<br>EAN add the UseX509ForIdentity property and set it to<br>true. See Use X.509 Certificates to Establish Identity in the<br>WebLogic Server Administration Console Online Help.                                                                                                   |  |
| <b>SAML</b> tokens                                                              | All of the following:<br>WebLogic SAML Identity Assertion Provider V2, which<br>authenticates users based on Security Assertion Markup<br>Language 1.1 (SAML) assertions.<br>WebLogic SAML Credential Mapping Provider V2, which maps<br>AquaLogic Service Bus users to remote users.                                                                                                    |  |

**Table 2-4 Authentication Providers**

3. If you plan to create proxy services or business services that require WS-Security digital signatures on inbound requests, enable the Certificate Registry provider, which is a Certification Path provider that validates inbound certificates against a list of certificates that you register.

See [Configure Certification Path Providers](http://edocs.bea.com/wls/docs92/ConsoleHelp/taskhelp/security/ConfigureCertPathProviders.html) in *WebLogic Server Administration Console Online Help*.

- 4. If you configure message-level security (in inbound requests or outbound requests) to require user name and password tokens, and if you want messages to provide a password digest instead of cleartext passwords, do the following:
	- a. In the WebLogic Server Administration Console, find the two Web Service security configurations that AquaLogic Service Bus provides and set the value of the UsePasswordDigest property to true.

The AquaLogic Service Bus Web Service security configurations are named: SERVICE BUS INBOUND WEB SERVICE SECURITY MBEAN and SERVICE BUS OUTBOUND WEB SERVICE SECURITY MBEAN

For information on setting the values in Web Service security configurations, see [Use a](http://edocs.bea.com/wls/docs92/ConsoleHelp/taskhelp/webservices/webservicesecurity/UsePasswordDigest.html)  [Password Digest in SOAP Messages](http://edocs.bea.com/wls/docs92/ConsoleHelp/taskhelp/webservices/webservicesecurity/UsePasswordDigest.html) in the *WebLogic Server Administration Console Online Help*.

- b. For each authentication provider that you configured in [step 2](#page-26-1), in the WebLogic Server Administration Console, select the Password Digest Enabled check box.
- c. For each identity assertion provider that you configured in [step 2,](#page-26-1) in the WebLogic Server Administration Console set wsse:PasswordDigest as one of the active token types.
- 5. If you plan to create a proxy service provider (which passes key-certificate pairs in outbound requests), use the WebLogic Server Administration Console to configure a PKI credential mapping provider. In any WebLogic Server domain that hosts AquaLogic Service Bus, you can configure at most one PKI credential mapping provider.

A PKI credential mapping provider maps AquaLogic Service Bus proxy service providers to key-pairs that can be used for digital signatures and encryption (for Web Services Security) and for outbound SSL authentication. For more information, see "Configuring a PKI Credential Mapping Provider" in [Configuring WebLogic Security Providers](http://e-docs.bea.com/wls/docs92/secmanage/providers.html) in *Securing WebLogic Server*.

You store the key-pairs and trusted Certification Authority (CA) certificates that the PKI credential mapping provider uses in a keystore. You can store the PKI credential mappings in the identity keystore that WebLogic Server uses (which is typically the same keystore that you use to store key-pairs for SSL communication) or in a separate keystore.

Configure each WebLogic Server instance to have access to its own copy of each keystore. All entries referred to by the PKI credential mapper must exist in all keystores (same entry with the same alias). For information about configuring keystores in WebLogic Server, see "Identity and Trust" in [Security Fundamentals](http://e-docs.bea.com/wls/docs92/secintro/concepts.html) in *Understanding WebLogic Security*.

- **Note:** When you create an AquaLogic Service Bus domain, by default the domain contains a user name/password credential mapping provider, which you can use if you need credential mapping for user names and passwords. In addition to this user name/password credential mapping provider, you can add one PKI credential mapping provider. An AquaLogic Service Bus domain can contain at most one user name/password credential mapping provider, one PKI credential mapping provider, and multiple SAML credential mapping providers.
- 6. If you want to enable security auditing, do the following:
	- a. In the WebLogic Server Administration Console, configure an auditing provider. See [Configuring a WebLogic Auditing Provider](http://e-docs.bea.com/wls/docs92/secmanage/providers.html#auditprovider) in *Securing WebLogic Server*.
	- b. To enable auditing of events related to WS-Security, when you start each AquaLogic Service Bus server, include the following Java option in the server's startup command:

-Dcom.bea.wli.sb.security.AuditWebServiceSecurityErrors=true

AquaLogic Service Bus supports the auditing of security events but it does not support configuration auditing, which emits log messages and generates audit events when a user changes the configuration of any resource within a domain or invokes management operations on any resource within a domain. See [Configuration Auditing](http://e-docs.bea.com/wls/docs92/secmanage/providers.html#ConfigurationAuditing) *Securing WebLogic Server*.

7. If you have not already done so, in the WebLogic Server Administration Console, activate your changes. If you have made changes that require you to restart WebLogic Server, the Administration Console will indicate that a restart is required. If you see such a message, restart all WebLogic Server instances that host AquaLogic Service Bus so your modifications to the security providers will be in effect for the remaining configuration steps.

# <span id="page-30-1"></span>**Supported Standards and Security Providers**

This release of AquaLogic Service Bus supports the following standards.

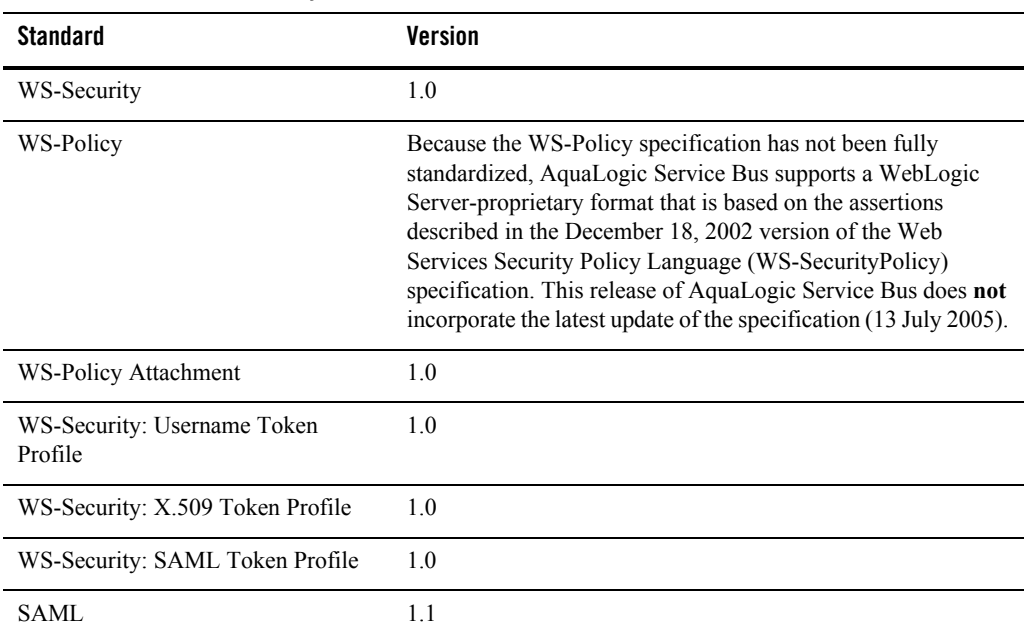

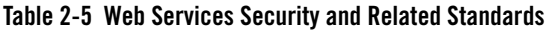

For information about the standards that WebLogic Server supports, see "Standards Support" under [What's New in WebLogic Server](http://edocs.bea.com/wls/docs92/notes/new.html) in *WebLogic Server Release Notes*.

# <span id="page-30-0"></span>**Support for WebLogic Security Providers**

AquaLogic Service Bus supports the security providers that are included with WebLogic Server, such as the WebLogic authentication providers, identity assertion providers, authorization providers, role-mapping providers, credential mapping providers, and Certificate Lookup and Validation (CLV) providers. Additionally, AquaLogic Service Bus 2.5 supports the WebLogic SAML Identity Assertion Provider V2 and WebLogic SAML Credential Mapping Provider V2.

As of release 2.5, AquaLogic Service Bus deprecates support for the WebLogic Default Authorization provider and Default Role Mapping provider, which use a proprietary policy language. Instead, BEA recommends that you use the WebLogic XACML Authorization

provider and XACML Role Mapping provider, which use the OASIS standard eXtensible Access Control Markup Language (XACML). If you are upgrading from a previous release of AquaLogic Service Bus in which you used the WebLogic Default Authorization provider and Default Role Mapping provider, use the WebLogic Server Administration Console to import authorization and role-mapping data into the XACML providers. See Upgrading AquaLogic Service Bus Environments in *AquaLogic Service Bus Upgrade Guide*.

Third-party security providers, such as Netegrity, Oracle-Oblix, and RSA have not been tested and therefore have not been certified in AquaLogic Service Bus 2.5. However, the AquaLogic Service Bus security architecture supports the use of third-party authentication, authorization and role-mapping providers. Contact BEA customer support if you are interested in third-party security provider support in AquaLogic Service Bus 2.5.

For more information about the security providers, see "WebLogic Security Providers" in the [WebLogic Security Service Architecture](http://e-docs.bea.com/wls/docs92/secintro/archtect.html) in Understanding WebLogic Security.

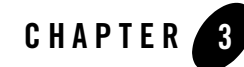

# <span id="page-32-0"></span>AquaLogic Service Bus Security FAQ

This section includes frequently asked questions about AquaLogic Service Bus security and their answers. It includes the following questions:

- [How are AquaLogic Service Bus and WebLogic Server Security related?](#page-33-0)
- [What is Transport-Level Security?](#page-33-1)
- [What is Web Services Security?](#page-33-2)
- [What is Web Service Policy?](#page-33-3)
- [What are Web Service Policy assertions?](#page-34-0)
- [Are Access Control Policy and Web Service Policy the same?](#page-34-1)
- [What is Web Services Security Pass-Through?](#page-34-2)
- [What is a Web Services Security Active Intermediary?](#page-34-3)
- [What is outbound Web Services Security?](#page-35-0)
- [What is SAML?](#page-35-1)
- What is the Certificate Lookup And Validation Framework?
- [Does AquaLogic Service Bus support identity propagation in a proxy service?](#page-35-2)
- If both transport-level authentication and message-level authentication exist on inbound [messages to the proxy service, which identity is propagated?](#page-36-0)

### AquaLogic Service Bus Security FAQ

- Is it possible to customize the format of the subject identity in a SAML assertion?
- [Is single sign-on supported in AquaLogic Service Bus?](#page-36-1)
- [Are security errors monitored?](#page-36-2)
- [Can I configure security for MBeans?](#page-36-3)

### <span id="page-33-0"></span>**How are AquaLogic Service Bus and WebLogic Server Security related?**

AquaLogic Service Bus leverages the WebLogic Security Framework. The details of this framework are described in "WebLogic Security Framework" in [WebLogic Security](http://e-docs.bea.com/wls/docs92/secintro/archtect.html)  [Service Architecture](http://e-docs.bea.com/wls/docs92/secintro/archtect.html) in *Understanding WebLogic Security*. Before configuring security in AquaLogic Service Bus, you must configure a WebLogic Server security realm and other server configurations (such as SSL) in WebLogic Server, as described in ["Configuring the](#page-26-2)  [WebLogic Security Framework: Main Steps" on page 2-15](#page-26-2).

### <span id="page-33-1"></span>**What is Transport-Level Security?**

Transport-level security refers to the transport protocols that secure the connection over which messages are transported. An example of transport-level security is HTTPS (HTTP over SSL). SSL provides point-to-point security, but does not protect the message when intermediaries exist in the message path. For more information, see [Chapter 4,](#page-38-1)  ["Configuring Transport-Level Security".](#page-38-1)

### <span id="page-33-2"></span>**What is Web Services Security?**

Web Services Security (WS-Security) is an OASIS standard that defines interoperable mechanisms to incorporate message-level security into SOAP messages. WS-Security supports message integrity and message confidentiality. It also defines an extensible model for including security tokens in a SOAP envelope and a model for referencing security tokens from within a SOAP envelope. WS-Security token profiles specify how specific token types are used within the core WS-Security specification. Message integrity is achieved through the use of XML digital signatures; message confidentiality is accomplished through the use of XML encryption. WS-Security allows you to specify which parts of a SOAP message are digitally signed or encrypted. AquaLogic Service Bus supports WS-Security over HTTP, HTTPS, and JMS. For more information on WS-Security see *Web Services Security: SOAP Message Security 1.0 (WS-Security 2004)* at the following URL:

[http://docs.oasis-open.org/wss/2004/01/oasis-200401-wss-soap-message](http://docs.oasis-open.org/wss/2004/01/oasis-200401-wss-soap-message-security-1.0.pdf) [-security-1.0.pdf](http://docs.oasis-open.org/wss/2004/01/oasis-200401-wss-soap-message-security-1.0.pdf)

### <span id="page-33-3"></span>**What is Web Service Policy?**

The Web Services Policy Framework (WS-Policy) provides a general-purpose model and corresponding syntax to describe and communicate the policies of a Web service. WS-Policy defines a base set of constructs that can be used and extended by other Web

service specifications to describe a broad range of service requirements, preferences, and capabilities. For more information, see [Chapter 6, "Using Web Services Policy to Specify](#page-60-2)  [Inbound Message-Level Security".](#page-60-2)

#### <span id="page-34-0"></span>**What are Web Service Policy assertions?**

The Web Services Policy Assertions Language (WS-PolicyAssertions) specifies a set of common message policy assertions that can be specified within a security policy. The specification defines general messaging-related assertions for use with WS-Policy. Separate specifications describe the syntax and semantics of domain-specific assertions for security assertions and reliable-messaging assertions.

### <span id="page-34-1"></span>**Are Access Control Policy and Web Service Policy the same?**

No. Access control policy is a boolean expression that is evaluated to determine which requests to access a particular resource (such as a proxy service, Web application, or EJB) are granted and which should be denied access. Typically access control policies are based on the *roles* of the requestor. WS-Policy is metadata about a Web service that complements the service definition (WSDL). WS-Policy can be used to express a requirement that all service clients must satisfy, such as, all requests must be digitally signed by the client.

### <span id="page-34-2"></span>**What is Web Services Security Pass-Through?**

In a WS-Security pass-through scenario, the client applies WS-Security to the request and/or response messages. The proxy service does not process the security header, instead, it passes the secured request message untouched to a business service. Although AquaLogic Service Bus does not apply any WS-Security to the message, it can route the message based on values in the header. After the business service receives the message, it processes the security header and acts on the request. The business service must be configured with WS-Policy security statements. The secured response message is passed untouched back to the client. For example, the client encrypts and signs the message and sends it to the proxy service. The proxy service does not decrypt the message or verify the digital signature, it simply routes the message to the business service. The business service decrypts the messages and verifies the digital signature, and then processes the request. The response path is similar. This is sometimes called a passive intermediary.

### <span id="page-34-3"></span>**What is a Web Services Security Active Intermediary?**

In an active intermediary scenario, the client applies WS-Security to the request and/or response messages. The proxy service processes the security header and enforces the WS-Security policy. For example, the client encrypts and signs the message and sends it to the proxy service, the proxy decrypts the message and verifies the digital signature, then routes the message. Before the proxy service sends the response back to the client, the proxy signs and encrypts the message. The client decrypts the message and verifies the proxy's digital signature.

### <span id="page-35-0"></span>**What is outbound Web Services Security?**

Outbound WS-Security refers to security between AquaLogic Service Bus proxy services and business services. It includes both the request and response between business applications and proxy services. For more information, see ["About Message-Level](#page-51-1)  [Security" on page 5-1](#page-51-1).

### <span id="page-35-1"></span>**What is SAML?**

SAML (Security Assertion Markup Language) is an OASIS standards-based extensible XML framework for exchanging authentication and authorization information, allowing single sign-on capabilities in modern network environments.

### **Is it possible to customize the format of the subject identity in a SAML assertion?**

By default, the subject identity within an outbound SAML token is the same as the inbound username. The format of the subject identity can be customized by writing a custom SAML name mapper-provider. For more information, se[e Configuring a SAML](http://e-docs.bea.com/wls/docs92/secmanage/providers.html)  [Credential Mapping Provider](http://e-docs.bea.com/wls/docs92/secmanage/providers.html) in *Securing WebLogic Server*.

### **What is the Certificate Lookup And Validation Framework?**

The Certificate Lookup and Validation (CLV) providers complete certificate paths and validate X509 certificate chains. The two types of CLV providers are:

**CertPath Builder**—receives a certificate, a certificate chain, or certificate reference (the end certificate in a chain or the Subject DN of a certificate) from a Web service or application code. The provider looks up and validates the certificates in the chain.

**CertPath Validator**—receives a certificate chain from the SSL protocol, a Web service, or application code and performs extra validation, such as revocation checking.

At least one CertPath Builder and one CertPath Validator must be configured in a security realm. Multiple CertPath Validators can be configured in a security realm. If multiple providers are configured, a certificate or certificate chain must pass validation with all the CertPath Validators for the certificate or certificate chain to be valid. WebLogic Server provides the functionality of the CLV providers in the WebLogic CertPath provider and the Certificate Registry. For more information see "The Certificate Lookup and Validation Process" in [WebLogic Security Service Architecture](http://edocs.bea.com/wls/docs92/secintro/archtect.html) in *Understanding WebLogic Security*.

### <span id="page-35-2"></span>**Does AquaLogic Service Bus support identity propagation in a proxy service?**

Yes, AquaLogic Service Bus supports two methods for propagating identities:

– By generating SAML 1.1 assertions in conformance with the Web Services Security: SAML Token Profile 1.0 specification: <http://docs.oasis-open.org/wss/oasis-wss-saml-token-profile-1.0.pdf>
This is done by setting a SAML holder-of-key or sender-vouches WS-Policy on the business service routed to by the proxy.

– If a business service requires user name and password tokens, you can configure the business service's service account to pass through the user credentials from the original client request. See [Service Accounts](http://edocs.bea.com/alsb/docs25/consolehelp/serviceAccounts.html) in *Using the AquaLogic Service Bus Console*.

#### **If both transport-level authentication and message-level authentication exist on inbound messages to the proxy service, which identity is propagated?**

If both transport authentication and message-level authentication exist, the message-level subject identity is propagated.

#### **Is single sign-on supported in AquaLogic Service Bus?**

Strictly speaking single sign-on (SSO) is not applicable to AquaLogic Service Bus messaging scenarios for several reasons. First, AquaLogic Service Bus is stateless; there is no notion of a session or conversation among multiple parties. Second, AquaLogic Service Bus clients are typically other enterprise software applications, not users behind a Web browser. Therefore, it is acceptable to require that these clients send credentials such as username and password on every request, provided that the communication is secured by means such as SSL or WS-Security. However, SSO between the AquaLogic Service Bus Console and the WebLogic Server Administration Console is supported. For more information, see "Single Sign-On" in [Security Fundamentals](http://edocs.bea.com/wls/docs92/secintro/concepts.html) in *Understanding WebLogic Security*.

#### **Are security errors monitored?**

Only WS-Security errors are monitored by the AquaLogic Service Bus monitoring framework. Transport-level security errors such as SSL handshake errors, transport-level authentication and transport-level access control are not monitored in this release. For more information, see "Service Monitoring Details" in [Monitoring](http://edocs.bea.com/alsb/docs25/userguide/monitoring.html) in the *AquaLogic Service Bus User Guide*. However, it is possible to configure an Auditor provider to audit transport-level authentication and authorization.

#### **Can I configure security for MBeans?**

AquaLogic Service Bus includes two managed beans (MBeans) that configure such runtime behavior as which types of credentials are available to abstract WS-Policy statements. By default, only users in the Admin and Deployer security roles can modify these MBeans, however you can change these defaults. See [Create JMX Policies](http://edocs.bea.com/wls/docs92/ConsoleHelp/taskhelp/security/DefinePoliciesforMBeans.html) in *WebLogic Server Administration Console Help*.

AquaLogic Service Bus Security FAQ

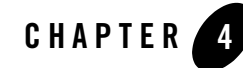

# Configuring Transport-Level Security

Transport-level security applies security checks as part of establishing a connection between service consumers, proxy services, and business services. The type of security checks that AquaLogic Service Bus can apply depends on the protocol that the proxy service or business service uses to communicate. Some protocols can also encrypt the communication between client and endpoint to prevent snooping from third parties.

**Inbound** transport-level secures the communication between clients and AquaLogic Service Bus proxy services. **Outbound** transport security secures all three techniques of sending outbound requests from AquaLogic Service Bus proxy services: route actions, publish actions, and callout actions.

The following sections describe configuring transport-level security:

- ["Configuring Transport-Level Security for HTTPS" on page 4-2](#page-39-0)
- ["Configuring Transport-Level Security for HTTP" on page 4-6](#page-43-0)
- ["Configuring Transport-Level Security for JMS" on page 4-8](#page-45-0)
- ["Email, FTP, and File Transport-Level Security" on page 4-11](#page-48-0)
- ["Transport-Level Security Elements in the Message Context" on page 4-12](#page-49-0)
- **Note:** Transport-level security secures only the connection itself. Even if you use the HTTPS or JMS protocols to encrypt the communication, if there is an intermediary between a Web services client and an AquaLogic Service Bus proxy service, such as a router, message queue or another proxy service, the intermediary gets the SOAP message in plain text. When the intermediary sends the message to the second receiver, the second

receiver does not know who the original sender was. To prevent unintended intermediaries from viewing or modifying SOAP or JMS messages, configure message-level security *in addition to* transport-level security. See ["Configuring](#page-50-0)  [Message-Level Security for Web Services" on page 5-1](#page-50-0).

# <span id="page-39-0"></span>**Configuring Transport-Level Security for HTTPS**

The HTTPS protocol uses SSL to secure communication. SSL can be used to encrypt communication, ensure message integrity, and to require strong server and client authentication. Before you can use HTTPS, you must configure SSL in WebLogic Server, see ["Configuring the](#page-26-0)  [WebLogic Security Framework: Main Steps" on page 2-15](#page-26-0).

The following sections describe configuring transport-level security for the HTTPS protocol:

- ["HTTPS Authentication Levels" on page 4-3](#page-40-0)
- ["Configuring Inbound HTTPS Security: Main Steps" on page 4-4](#page-41-0)
- ["Configuring Outbound HTTPS Security: Main Steps" on page 4-5](#page-42-0)

### <span id="page-40-0"></span>**HTTPS Authentication Levels**

For each proxy service or business service that communicates over the HTTPS protocol, you can configure the service to require one of the following levels of authentication:

• One-way SSL, no authentication

This level enables encrypted communication but does not require clients to provide credentials. To establish a one-way SSL connection, the client initiates the connection and AquaLogic Service Bus sends its certificate to the client. In other words, the client authenticates AquaLogic Service Bus.

• One-way SSL, BASIC authentication

This level enables encrypted communication and requires clients to supply a user name and password after the one-way SSL connection is established. The client supplies a user name and password by encoding it in the HTTP request header (which is encrypted by SSL). When the proxy service receives the encrypted request, it passes the credentials to the domain's authentication provider, which determines whether client's credentials match a user account that you have created.

• Two-way SSL, CLIENT CERT authentication

This level enables encrypted communication and strong client authentication (two-way SSL).

To establish a two-way SSL connection, the client initiates the connection and AquaLogic Service Bus sends its X.509 certificate to the client. Then, the client sends its certificate to AquaLogic Service Bus and AquaLogic Service Bus authenticates the client.

To get the user name and password from the client request, you configure an identity assertion provider, which extracts a field in the certificate to use as the client identity  $(X.509$  token), typically the CN (common name) or E (email) of the SubjectDistinguishedName in the certificate. After extracting the X.509 token, the token is compared to the user accounts in the Security Configuration module of the AquaLogic Service Bus Console.

For more information about SSL and identity assertion providers, see [Security](http://e-docs.bea.com/wls/docs92/secintro/concepts.html)  [Fundamentals](http://e-docs.bea.com/wls/docs92/secintro/concepts.html) in *Understanding WebLogic Security*.

### <span id="page-41-0"></span>**Configuring Inbound HTTPS Security: Main Steps**

To configure inbound transport-level security for a proxy service:

- 1. Make sure that you have configured the WebLogic security framework to support SSL, an authentication provider, and an identity assertion provider, depending on the HTTPS authentication level that you want to use:
	- To use one-way SSL with no authentication, configure AquaLogic Service Bus for SSL.
	- To use one-way SSL with BASIC authentication, configure AquaLogic Service Bus for SSL and add to the Security Configuration module of the AquaLogic Service Bus Console the user names and passwords of the clients that you want to allow access. See "Adding a User" under [Security Configuration](http://edocs.bea.com/alsb/docs25/consolehelp/securityconfiguration.html) in *Using the AquaLogic Service Bus Console*.
	- To use two-way SSL with CLIENT CERT authentication, configure AquaLogic Service Bus for SSL, WebLogic Identity Assertion provider, and the WebLogic CertPath Provider, and add to the Security Configuration module of the AquaLogic Service Bus Console the user names and passwords of the clients that you want to allow access.

See ["Configuring the WebLogic Security Framework: Main Steps" on page 2-15](#page-26-0).

2. When you create a proxy service in the AquaLogic Service Bus Console, on the **Transport Configuration** page select HTTPS. Follow the prompts to choose an authentication level. See "Adding a Proxy Service" under [Proxy Services](http://edocs.bea.com/alsb/docs25/consolehelp/proxyservices.html) in *Using the AquaLogic Service Bus Console*.

If you do not want AquaLogic Service Bus to authenticate clients, select an authentication level of one-way SSL, no authentication. For information about configuring a service producer (an external system to which a business service sends requests) to authenticate clients instead of AquaLogic Service Bus, see [step 2](#page-42-1) in ["Configuring Outbound HTTPS](#page-42-0)  [Security: Main Steps" on page 4-5](#page-42-0).

3. Modify the proxy service's default transport-level access control policy, which specifies conditions under which users, groups, or roles can access a proxy service. See "Editing Transport-Level Access Policies" under [Security Configuration](http://edocs.bea.com/alsb/docs25/consolehelp/securityconfiguration.html) in *Using the AquaLogic Service Bus Console*.

### <span id="page-42-0"></span>**Configuring Outbound HTTPS Security: Main Steps**

In outbound transport-level security, a proxy service is the client that opens a connection with a business service.

To configure outbound transport-level security:

- 1. If you are configuring transport-level security for a production environment (as opposed to a development or testing environment), make sure that Host Name Verification is enabled. See "Using Host Name Verification" in [Configuring SSL](http://e-docs.bea.com/wls/docs92/secmanage/ssl.html) in *Securing WebLogic Server*.
- <span id="page-42-1"></span>2. When you create a **business service** in the AquaLogic Service Bus Console, on the **Transport Configuration** page select HTTPS. See "Adding a Business Service" under [Business](http://edocs.bea.com/alsb/docs25/consolehelp/businessServices.html)  [Services](http://edocs.bea.com/alsb/docs25/consolehelp/businessServices.html) in *Using the AquaLogic Service Bus Console*. Follow the prompts to choose an authentication level.

If you configured the proxy service so that AquaLogic Service Bus does not authenticate clients, configure the enterprise system to authenticate clients by selecting an authentication level of one-way SSL, BASIC authentication.

- 3. If the business service uses HTTPS with BASIC authentication, do the following:
	- a. Create a service account to provide the user name and password that the business service requires.

You can add a user name and password directly to the service account, or configure the service account to pass through the credentials that it received from its client's request, or you can map a client user name to an AquaLogic Service Bus user. If you configured the proxy service so that AquaLogic Service Bus does not authenticate clients, create a service account that passes through the credentials. See [Service Accounts](http://edocs.bea.com/alsb/docs25/consolehelp/serviceAccounts.html) in *Using the AquaLogic Service Bus Console*.

b. Create a proxy service or edit an existing proxy service so that it specifies the service account.

When the proxy service establishes a connection with the business service, it uses the **business service's** service account to provide a user name and password for BASIC authentication. (See ["Example: Authentication with a User Name Token" on](#page-24-0)  [page 2-13](#page-24-0).)

- 4. If the business service uses HTTPS with CLIENT CERT authentication, do the following:
	- a. Create a proxy service provider to provide the key-pair that proxy services use for SSL client authentication with the business service. See [Proxy Service Providers](http://edocs.bea.com/alsb/docs25/consolehelp/proxyServiceProviders.html) in *Using the AquaLogic Service Bus Console*.

Proxy services will always use this key-pair to authenticate with the business service regardless of the key-pair that was used in inbound communication.

b. Create a proxy service or edit an existing proxy service so that it specifies the proxy service provider. See "Viewing and Changing Proxy Services" under [Proxy Services](http://edocs.bea.com/alsb/docs25/consolehelp/proxyservices.html) in *Using the AquaLogic Service Bus Console*.

# <span id="page-43-0"></span>**Configuring Transport-Level Security for HTTP**

The HTTP protocol does **not** encrypt communication between clients and proxy services or business services, but it does support BASIC authentication in which clients send user names and passwords in requests.

**Caution:** Unless you have configured strong network security, BEA recommends that you do not use BASIC authentication with HTTP in production environments because the password is sent in clear text. Instead, use BASIC authentication with HTTPS.

The following sections describe configuring transport-level security for the HTTP protocol:

- ["Configuring Inbound HTTP Security: Main Steps" on page 4-7](#page-44-0)
- ["Configuring Outbound HTTP Security: Main Steps" on page 4-7](#page-44-1)

### <span id="page-44-0"></span>**Configuring Inbound HTTP Security: Main Steps**

To configure inbound transport-level security for a proxy service:

- 1. When you create a proxy service in the AquaLogic Service Bus Console, on the **Transport Configuration** page select HTTP. When prompted, do one of the following:
	- If you want AquaLogic Service Bus to authenticate clients, select **Basic Authentication Required**.
	- If you do not want AquaLogic Service Bus to authenticate clients, do **not** select Basic Authentication Required. For information about configuring an enterprise system to authenticate clients, see [step 1](#page-44-2) in ["Configuring Inbound HTTP Security: Main Steps"](#page-44-0)  [on page 4-7.](#page-44-0)

See "Adding a Proxy Service" under [Proxy Services](http://edocs.bea.com/alsb/docs25/consolehelp/proxyservices.html) in *Using the AquaLogic Service Bus Console*.

2. Modify the proxy service's default transport-level access control policy, which specifies conditions under which users, groups, or roles can access a proxy service. See "Editing Transport-Level Access Policies" under [Security Configuration](http://edocs.bea.com/alsb/docs25/consolehelp/securityconfiguration.html) in *Using the AquaLogic Service Bus Console*.

### <span id="page-44-1"></span>**Configuring Outbound HTTP Security: Main Steps**

In outbound transport-level security, a proxy service is the client that opens a connection with a business service.

To configure outbound transport-level security:

<span id="page-44-2"></span>1. When you create a **business service** in the AquaLogic Service Bus Console, on the **Transport Configuration** page select HTTP. When prompted, select **Basic Authentication Required**.

See "Adding a Business Service" under [Business Services](http://edocs.bea.com/alsb/docs25/consolehelp/businessServices.html) in *Using the AquaLogic Service Bus Console*.

2. Create a service account to provide the user name and password that the business service requires. See [Service Accounts](http://edocs.bea.com/alsb/docs25/consolehelp/serviceAccounts.html) in *Using the AquaLogic Service Bus Console*.

You can add a user name and password directly to the service account, or configure the service account to pass through the credentials that it received from its client's request, or you can map a client user name to an AquaLogic Service Bus user. If you configured the proxy service so that AquaLogic Service Bus does not authenticate clients, create a service account that passes through the credentials. See [Service Accounts](http://edocs.bea.com/alsb/docs25/consolehelp/serviceAccounts.html) in *Using the AquaLogic Service Bus Console*.

3. Create a proxy service or edit an existing proxy service so that it specifies the service account.

# <span id="page-45-0"></span>**Configuring Transport-Level Security for JMS**

While transport-level security for JMS does not provide end-to-end security for JMS messaging, it does provide the following:

• The option to use a secure SSL channel for communication between AquaLogic Service Bus and a JMS server for sending or receiving JMS messages.

AquaLogic Service Bus can communicate with local JMS servers or foreign JMS servers. The connection to JMS servers can be secured using the T3S protocol (T3 over SSL). T3 and T3S are proprietary BEA protocols.

- The ability to specify the username and password that AquaLogic Service Bus proxy services use to authenticate while establishing a connection to a JMS server and/or while looking up JMS destinations in the JNDI tree.
	- **Note:** JMS administrators use the WebLogic Server Administration Console to create access control policies that restrict access to WebLogic JMS servers and destinations in the JNDI tree. For more information, see [Configuring JMS System Resources](http://e-docs.bea.com/wls/docs92/jms_admin/basic_config.html) in *Configuring and Managing WebLogic JMS* and *[Securing WebLogic Resources](http://e-docs.bea.com/wls/docs92/secwlres/index.html)*.

If a JMS administrator configures or changes an access control policy for a JMS destination, WebLogic Server can take up to 60 seconds to recognize the changes.

By default, WebLogic Server JMS checks the policy for each JMS destination every 60 seconds. To change this behavior, modify the WebLogic Server startup command so that it sets the following system property to the frequency (in seconds) that you want WebLogic Server JMS to check access control policies:

weblogic.jms.securityCheckInterval

A value of  $\circ$  (zero) for this property ensures that an authorization check is performed for every send, receive, and getEnumeration action on a JMS resource.

The following sections describe configuring JMS transport-level security:

- ["Configuring Inbound JMS Transport-Level Security: Main Steps" on page 4-9](#page-46-0)
- ["Configuring Outbound JMS Transport-Level Security: Main Steps" on page 4-10](#page-47-0)

### <span id="page-46-0"></span>**Configuring Inbound JMS Transport-Level Security: Main Steps**

To configure inbound JMS transport-level security:

1. When you create or edit a JMS proxy service in the AquaLogic Service Bus Console, on the **Transport Configuration** page, under **Advanced Settings**, select the **Use SSL** check box. See [Proxy Services](http://e-docs.bea.com/alsb/docs25/consolehelp/proxyservices.html) in the *Using the AquaLogic Service Bus Console*.

AquaLogic Service Bus configures the JMS proxy service to use the T3S protocol.

- 2. If the JMS administrator created access control policies that restrict access to a JMS connection pool, configure the proxy service to authenticate when it connects to the JMS server:
	- a. Create a service account to provide the user name and password that the JMS server requires. See [Service Accounts](http://edocs.bea.com/alsb/docs25/consolehelp/serviceAccounts.html) in *Using the AquaLogic Service Bus Console*.

You must add a user name and password directly in the service account. JMS cannot use a service account that passes through the credentials that it received from its client's request or that maps a client user name to an AquaLogic Service Bus user. See [Service](http://edocs.bea.com/alsb/docs25/consolehelp/serviceAccounts.html)  [Accounts](http://edocs.bea.com/alsb/docs25/consolehelp/serviceAccounts.html) in *Using the AquaLogic Service Bus Console*.

b. When you create or edit the proxy service in the AquaLogic Service Bus Console, on the **Transport Configuration** page, under **Advanced Settings**, click the **Browse** button next to JMS Service Account. Select the service account that you created in the previous step.

### <span id="page-47-0"></span>**Configuring Outbound JMS Transport-Level Security: Main Steps**

To configure inbound JMS transport-level security:

1. When you create or edit a JMS business service in the AquaLogic Service Bus Console, on the **Transport Configuration** page, under **Advanced Settings**, select the **Use SSL** check box. See "Adding a Business Service" under [Business Services](http://edocs.bea.com/alsb/docs25/consolehelp/businessServices.html) in *Using the AquaLogic Service Bus Console*.

AquaLogic Service Bus configures the JMS proxy service to use the T3S protocol.

- 2. If the JMS administrator created access control policies that restrict access to a JMS connection pool, configure the business service to authenticate when it connects to the JMS server:
	- a. Create a service account to provide the user name and password that the JMS server requires. See [Service Accounts](http://edocs.bea.com/alsb/docs25/consolehelp/serviceAccounts.html) in *Using the AquaLogic Service Bus Console*.

You must add a user name and password directly in the service account. JMS cannot use a service account that passes through the credentials that it received from its client's request or that maps a client user name to an AquaLogic Service Bus user. See [Service](http://edocs.bea.com/alsb/docs25/consolehelp/serviceAccounts.html)  [Accounts](http://edocs.bea.com/alsb/docs25/consolehelp/serviceAccounts.html) in *Using the AquaLogic Service Bus Console*.

- b. When you create or edit the business service in the AquaLogic Service Bus Console, on the **Transport Configuration** page, under **Advanced Settings**, click the Browse button next to **JMS Service Account**. Select the business account that you created in the previous step.
- 3. If the JMS administrator has restricted access to JMS destinations in the JNDI tree, configure the business service to authenticate when it looks up entries in the JNDI tree:
	- a. (You can skip this step if the JNDI tree and JMS server require the same user name and password.) Create a service account to provide the user name and password that the JNDI tree requires. See [Service Accounts](http://edocs.bea.com/alsb/docs25/consolehelp/serviceAccounts.html) in *Using the AquaLogic Service Bus Console*.
	- b. When you create or edit the business service in the AquaLogic Service Bus Console, on the **Transport Configuration** page, under **Advanced Settings**, click the Browse button next to **JNDI Service Account**. Select the service account that provides the credentials that the JNDI tree requires.

You can use the same service account for both the JMS server and the JNDI tree if both objects require the same credentials.

# <span id="page-48-0"></span>**Email, FTP, and File Transport-Level Security**

The following sections describe the security measures that are available for communication over the email, FTP, and file protocols:

- ["Email and FTP Transport-Level Security" on page 4-11](#page-48-2)
- ["File Transport Security" on page 4-11](#page-48-1)

### <span id="page-48-2"></span>**Email and FTP Transport-Level Security**

Email and FTP are not secure protocols. They support weak authentication, typically over insecure channels. The supported security method for email or FTP transport is the username and password needed to connect to the email or FTP server.

To secure email, you must designate a service account as an alias for the username and password in the AquaLogic Service Bus Console. The service will use the username and password to authenticate to the SMTP server.

To secure FTP, in the AquaLogic Service Bus Console, select external\_user and designate a service account as an alias for the username and password. The service will use the username and password to authenticate to the FTP server.

For information about how to add security to email and FTP transport, see "Adding a Business Service" in [Business Services](http://e-docs.bea.com/alsb/docs25/consolehelp/businessServices.html) in the *Using the AquaLogic Service Bus Console*.

### <span id="page-48-1"></span>**File Transport Security**

The supported security method for file transport is the user login to the computer on which the files are located.

# <span id="page-49-0"></span>**Transport-Level Security Elements in the Message Context**

If you configure a proxy service to authenticate clients, then you can access the client's identity and the security groups to which the client belongs from the proxy service's pipeline. The identity and group information is located in the message context at

```
$inbound/ctx:security/ctx:transportClient/ctx:username
and
```
\$inbound/ctx:security/ctx:transportClient/ctx:principals/ctx:group (the message context contains one  $ctx$ : group element for each group the user belongs to)

If a proxy service does not authenticate clients, then the value of \$inbound/ctx:security/ctx:transportClient/ctx:username is <anonymous> and there will not be any ctx:group elements.

For more information, see "Inbound and Outbound Variables" in [Message Context](http://e-docs.bea.com/alsb/docs25/consolehelp/context.html) and "Message Flow" in [Proxy Services](http://e-docs.bea.com/alsb/docs25/consolehelp/proxyservices.html) in the *Using the AquaLogic Service Bus Console*.

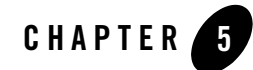

# <span id="page-50-0"></span>Configuring Message-Level Security for Web Services

Message-level security applies security checks to a SOAP message after a Web services client establishes a connection with an AquaLogic Service Bus proxy service or business service and before the proxy service or business service processes the message. To provide message-level security, AquaLogic Service Bus implements the features that are defined in the OASIS standard for Web Services Security (WS-Security).

**Inbound** message-level security applies to messages between clients and AquaLogic Service Bus proxy services. It applies security to both the request from the client and the response message back to the client. **Outbound** message-level security applies to messages between AquaLogic Service Bus proxy services and SOAP-HTTP or SOAP-JMS business services. It applies security to both the request and the response.

The following sections describe configuring message-level security for a proxy service or a business service:

- ["About Message-Level Security" on page 5-1](#page-51-0)
- ["Configuring Inbound Message-Level Security" on page 5-3](#page-53-0)
- ["Configuring Outbound Message-Level Security: Main Steps" on page 5-7](#page-56-0)

# <span id="page-51-0"></span>**About Message-Level Security**

AquaLogic Service Bus supports message-level security for SOAP messages that are sent over the HTTP, HTTPS, or JMS protocols. Usually you use message-level security in addition to the transport-level security that these protocols offer. You can require Web services clients to provide credentials at the transport level, the message level, or both levels. If you require clients to provide credentials at both levels, AquaLogic Service Bus uses the message-level credentials for inbound authentication and authorization.

With message-level security, a proxy service or business service specifies which of its operations are secured and which of the following security measures a Web services client must apply to its SOAP messages, which contain requests to invoke operations:

• Authentication

Requires a client to present an identity that can be compared with user accounts in the domain's authentication provider.

• Message integrity through digital signatures

Establishes the identity of the client that is requesting to invoke an operation and guarantees that no intermediary has altered the request. Also guarantees that the return values of the operation are returned to the client without being altered by an intermediary.

• Message confidentiality through XML encryption

Encrypts the request and the return value in the response and guarantees that no intermediary has viewed the request or the response.

All of these security measures require a client to encode security tokens in its SOAP messages, and the proxy service or business service specifies which types of security tokens it requires to be encoded in the SOAP messages.

AquaLogic Service Bus supports the following WS-Security token profiles:

- *Web Services Security: Username Token Profile 1.0, at* [http://docs.oasis-open.org/wss/2004/01/oasis-200401-wss-username-token](http://docs.oasis-open.org/wss/2004/01/oasis-200401-wss-username-token-profile-1.0.pdf)[profile-1.0.pdf](http://docs.oasis-open.org/wss/2004/01/oasis-200401-wss-username-token-profile-1.0.pdf)
- Web Services Security X.509 Token Profile 1.0, at [http://docs.oasis-open.org/wss/2004/01/oasis-200401-wss-x509-token-prof](http://docs.oasis-open.org/wss/2004/01/oasis-200401-wss-x509-token-profile-1.0.pdf) [ile-1.0.pdf](http://docs.oasis-open.org/wss/2004/01/oasis-200401-wss-x509-token-profile-1.0.pdf)
- Web Services Security SAML Token Profile 1.0, at <http://docs.oasis-open.org/wss/oasis-wss-saml-token-profile-1.0.pdf>

To send a SOAP message to a proxy service that requires message-level security, a Web services client generates a SOAP header and adds the header to the SOAP message envelope. The header includes digital signatures, security tokens, and other constructs. When the proxy service processes the secured envelope, it decrypts the message, which removes the security header. The proxy service then verifies that the message conforms to its security requirements. For example, the proxy service confirms that the required message parts were signed and/or encrypted and that the required tokens are present with the required claims.

The entire process is repeated in reverse for the response from the proxy service to the client.

For more information about WS-Security (which is the OASIS standard that defines message-level security), see *Web Services Security: SOAP Message Security 1.0 (WS-Security 2004)* at the following URL:

[http://docs.oasis-open.org/wss/2004/01/oasis-200401-wss-soap-message-secur](http://docs.oasis-open.org/wss/2004/01/oasis-200401-wss-soap-message-security-1.0.pdf) [ity-1.0.pdf](http://docs.oasis-open.org/wss/2004/01/oasis-200401-wss-soap-message-security-1.0.pdf)

### **Message-Level Access Control Policies for Proxy Services**

While message integrity and message confidentiality guarantee that intermediaries do not view or modify messages, and while message authentication requires clients to prove that they are known users, they do nothing to specify **which** known users are allowed (authorized) to invoke proxy service operations.

To limit access to authorized users, you use the AquaLogic Service Bus Console to create message-level access control policies. These policies allow a proxy service to process only those SOAP messages that contain tokens that can be mapped to a specific list of authorized users.

# <span id="page-53-2"></span><span id="page-53-0"></span>**Configuring Inbound Message-Level Security**

You can configure a proxy service to support one of the following techniques for inbound message-level security:

#### **• Active-Intermediary**

The proxy service processes the header in the client's SOAP messages and enforces the message-level access control policy on the messages.

For example, a client encrypts and signs its SOAP message and sends it to a proxy service. The proxy service decrypts the message and verifies the digital signature, then routes the message. Before the proxy service sends the response back to the client, the proxy service signs and encrypts the message. The client then decrypts the message and verifies the proxy service's digital signature.

#### <sup>z</sup> **Pass-Through**

Instead of processing the header in the client's SOAP messages, the proxy service passes the message untouched to a business service. Although the proxy service does not process the secured sections of the SOAP message, it can route the message based on values in the header. When the business service receives the message, it processes the security header and acts on the request. Note that the business service must use the Web Services Policy (WS-Policy) framework to describe which of its operations are secured with message-level security. The business service sends its response to the proxy service, and the proxy service passes the response untouched to the client.

For example, the client encrypts and signs the message and sends it to the proxy service. The proxy service does not decrypt the message or verify the digital signature; it simply routes the message to the business service. The business service decrypts the messages and verifies the digital signature, and then processes the request. The response path is similar.

## <span id="page-53-1"></span>**Creating an Active Intermediary Proxy Service: Main Steps**

To create a proxy service to act as an active intermediary:

1. In a text editor or IDE, create a WSDL document to define the proxy service. To express the proxy service's message-level security requirements attach one or more Web Services Policy (WS-Policy) statements to the WSDL document.

A WS-Policy statement is an XML statement that expresses a message-level security requirement (assertion). For example, one WS-Policy statement might contain an assertion that requires clients to supply a digital signature. AquaLogic Service Bus includes a set of WS-Policy statements that you can use.

If the AquaLogic Service Bus WS-Policy statements do not meet your security needs, you can write your own WS-Policy statements (custom WS-Policy statements) and import them into the AquaLogic Service Bus WS-Policy repository.

See ["Using Web Services Policy to Specify Inbound Message-Level Security" on page 6-1](#page-60-0).

2. In the AquaLogic Service Bus Console, import the WSDL document into the AquaLogic Service Bus WSDL repository and resolve any WSDL dependencies.

<span id="page-54-0"></span>See "Adding a WSDL" in [WSDLs](http://e-docs.bea.com/alsb/docs25/consolehelp/wsdls.html) in the *Using the AquaLogic Service Bus Console*.

- 3. If you have not already configured the WebLogic security framework to support AquaLogic Service Bus, do one or more of the following depending on the whether the WSDL document contains WS-Policy statements that secure **requests** from clients to the proxy service:
	- If you want operation request policies to require authentication with a WS-Security X.509 certificate token, configure the Web Service security configuration named SERVICE BUS INBOUND WEB SERVICE SECURITY MBEAN . See [step 2](#page-26-1) in ["Configuring the WebLogic Security Framework: Main Steps" on page 2-15.](#page-26-0)
	- If you want operation request policies to require authentication with a WS-Security Username/Password token with password digest, make sure to enable password digests. See [step 4](#page-28-0) in ["Configuring the WebLogic Security Framework: Main Steps" on](#page-26-0)  [page 2-15](#page-26-0).
	- If you want operation request policies to require the use of SAML tokens, you must configure a SAML asserting party for this proxy service. See ["Authenticating SAML](#page-86-0)  [Tokens in Inbound Requests" on page 7-3](#page-86-0).
	- If you want operation request policies to require digital signatures, register the accepted client signature verification certificates in the WebLogic Server Certificate Registry. See [step 3](#page-28-1) in ["Configuring the WebLogic Security Framework: Main Steps" on](#page-26-0)  [page 2-15](#page-26-0).
	- If you want operation request policies to require digital encryption, configure a proxy service provider that contains an encryption credential. The proxy service will use this credential to decrypt the encrypted SOAP message. See "Adding a Proxy Service Provider" in [Proxy Service Providers](http://edocs.bea.com/alsb/docs25/consolehelp/proxyServiceProviders.html) in *Using the AquaLogic Service Bus Console*.
- <span id="page-55-0"></span>4. In the AquaLogic Service Bus Console, do one or more of the following depending whether the WSDL document contains WS-Policy statements that secure **responses** from the proxy service to clients:
	- If any operation response policy requires digital signatures, configure a proxy service provider that contains a digital signature credential. You can create one proxy service provider that contains credentials for both encryption and digital signatures. See "Adding a Proxy Service Provider" in [Proxy Service Providers](http://edocs.bea.com/alsb/docs25/consolehelp/proxyServiceProviders.html) in *Using the AquaLogic Service Bus Console*.
	- If any operation response policy specifies encryption, the client must send its certificate to the proxy service on the request. The proxy service will use the client's public key to encrypt its response. The client certificate must *not* be the same as the proxy service's encryption certificate.
- 5. In the AquaLogic Service Bus Console, create a proxy service from the WSDL that you imported in step 1. While you are creating the proxy service, do the following:
	- On the **General Configuration** page, specify the proxy service provider that you created in [step 4](#page-55-0).
	- On the **Web Services Security Configuration** page, select the **Process WS-Security Header** check box.

See [Proxy Services](http://e-docs.bea.com/alsb/docs25/consolehelp/proxyservices.html) in *Using the AquaLogic Service Bus Console*.

6. In the AquaLogic Service Bus Console, modify the proxy service's default message-level access control policy, which specifies conditions under which users, groups, or roles can invoke the secured operations. See "Editing Message-Level Access Policies" under [Security](http://edocs.bea.com/alsb/docs25/consolehelp/securityconfiguration.html)  [Configuration](http://edocs.bea.com/alsb/docs25/consolehelp/securityconfiguration.html) in *Using the AquaLogic Service Bus Console*.

### <span id="page-55-2"></span>**Creating a Pass-Through Proxy Service: Main Steps**

To create a pass-through proxy service:

<span id="page-55-1"></span>1. Create a business service to which the proxy service will pass the unprocessed SOAP message. The business service must be a Web service that contains WS-Policy statements.

See ["Configuring Outbound Message-Level Security: Main Steps" on page 5-7.](#page-56-0)

2. In the AquaLogic Service Bus Console, create a proxy service from a WSDL document. You can use the same WSDL document that you used for the business service that you created in [step 1.](#page-55-1)

While you are creating the proxy service:

- Do **not** select the **Process WS-Security Header** check box on the **Web Services Security Configuration** page.
- Configure the proxy service to route to the business service that you created in [step 1.](#page-55-1)

If you route to the business service based on the operation that the client's SOAP message is requesting to invoke, you must configure the routing so that it specifies an operation selection algorithm other than the SOAP body algorithm. Make sure the actions in the proxy service pipeline do not modify the WS-Security header or any parts of the SOAP envelope that are signed or encrypted. Changes to clear-text message parts covered by digital signatures almost always break the digital signature because the signature cannot be verified later.

See [Proxy Services](http://e-docs.bea.com/alsb/docs25/consolehelp/proxyservices.html) in *Using the AquaLogic Service Bus Console*.

3. In the AquaLogic Service Bus Console, modify the proxy service's default message-level access control policy, which specifies conditions under which users, groups, or roles can use the proxy service to route to the business service. See "Editing Message-Level Access Policies" under [Security Configuration](http://edocs.bea.com/alsb/docs25/consolehelp/securityconfiguration.html) in *Using the AquaLogic Service Bus Console*.

### <span id="page-56-0"></span>**Configuring Outbound Message-Level Security: Main Steps**

**Outbound** message-level security applies to messages between AquaLogic Service Bus proxy services and SOAP-HTTP or SOAP-JMS business services. It applies security to both the request and the response.

To configure outbound message-level security for a business service that represents a SOAP-HTTP or SOAP-JMS Web service:

<span id="page-56-1"></span>1. In the AquaLogic Service Bus Console, import the Web service's WSDL document into the AquaLogic Service Bus WSDL repository and resolve any WSDL dependencies.

See "Adding a WSDL" in [WSDLs](http://e-docs.bea.com/alsb/docs25/consolehelp/wsdls.html) in the *Using the AquaLogic Service Bus Console*.

The WSDL document must express message-level security requirements with one or more Web Services Policy (WS-Policy) statements. If the Web service requires digital encryption, you must create a custom WS-Policy statement that embeds the encryption

certificate and this WS-Policy statement must be located in the Web service's WSDL document (it cannot be included by reference).

- 2. In the AquaLogic Service Bus Console, do one or more of the following depending on whether the WSDL document contains WS-Policy statements that secure **requests** from a proxy service to the business service:
	- If any operation request policy includes an identity assertion with WS-Security Username Token as one of the supported token types, configure a service account for the business service. In the service account, provide the user name and password that you want the proxy service to send to the business service. Proxy services that route to this business service will get the username and password from this service account. See [Service Accounts](http://e-docs.bea.com/alsb/docs25/consolehelp/serviceAccounts.html) and [Business Services](http://e-docs.bea.com/alsb/docs25/consolehelp/businessServices.html) in the *Using the AquaLogic Service Bus Console*.
	- If any operation request policy requires authentication with a WS-Security Username/Password token with password digest, make sure to enable password digests. See [step 4](#page-28-0) in ["Configuring the WebLogic Security Framework: Main Steps" on](#page-26-0)  [page 2-15](#page-26-0).
	- If any operation request policy requires digital signatures, configure a proxy service provider that contains a digital signature credential. You can create one proxy service provider that contains credentials for both encryption and digital signatures. See "Adding a Proxy Service Provider" in [Proxy Service Providers](http://edocs.bea.com/alsb/docs25/consolehelp/proxyServiceProviders.html) in *Using the AquaLogic Service Bus Console*.
- 3. If any operation **response** policy in the business service requires encryption (that is, the business service encrypts the response with the proxy service's encryption public key), configure a proxy service provider and assign an encryption credential to the proxy service provider. See "Adding a Proxy Service Provider" in [Proxy Service Providers](http://edocs.bea.com/alsb/docs25/consolehelp/proxyServiceProviders.html) in *Using the AquaLogic Service Bus Console*.
	- **Caution: Encrypted back-end response messages:** If the response policy of the business service specifies encryption, the proxy service will send its encryption certificate to the business service on the request. The business service will encrypt its response using the proxy service's public key. The proxy service encryption credential must not be the same as the business service encryption credential.
- 4. If any policy in the business service specifies using SAML assertions, configure a WebLogic SAML Credential Mapping Provider V2 asserting party. For more information, see ["Configuring SAML Credential Mapping: Main Steps" on page 7-2](#page-85-0).

5. In the AquaLogic Service Bus Console, create a business service from the WSDL that you imported in [step 1.](#page-56-1)

See [Business Services](http://e-docs.bea.com/alsb/docs25/consolehelp/businessServices.html) in *Using the AquaLogic Service Bus Console*.

6. Create a proxy service that routes SOAP messages to the business service. You can use either an active-intermediary proxy service or a pass-through proxy service.

See ["Creating an Active Intermediary Proxy Service: Main Steps" on page 5-4](#page-53-1) or ["Creating a Pass-Through Proxy Service: Main Steps" on page 5-6.](#page-55-2)

## **Disabling Outbound Message-Level Security**

Some infrequently used design patterns preempt a proxy service from automatically generating the outbound WS-Security SOAP envelope and instead use an XQuery expression to create the envelope. If you use this design pattern, to prevent a proxy service from automatically generating the outbound WS-Security SOAP envelope, you must create an action in the proxy service's message flow that sets the value of the ./ctx:security/ctx:doOutboundWss element in the \$outbound message context variable to xs:boolean("false"). You can create the action in either of the following places:

- In a request stage of a pipeline pair. See "Adding a Pipeline Pair Node" under Proxy [Services: Message Flow](http://edocs.bea.com/alsb/docs25/consolehelp/proxymessageflow.html) in *Using the AquaLogic Service Bus Console*.
- In a request action of a route node. See "Adding Route Node Actions" under Proxy [Services: Message Flow](http://edocs.bea.com/alsb/docs25/consolehelp/proxymessageflow.html) in *Using the AquaLogic Service Bus Console*.

For information about the \$outbound message context variable, see [Message Context](http://edocs.bea.com/alsb/docs25/userguide/modelingmessageflow.html#MessageContext) in *AquaLogic Service Bus User Guide*.

Under some circumstances, when you attempt to activate a session in which you have created or modified a proxy service with outbound message-level security disabled, the AquaLogic Service Bus Console reports validation errors (you cannot commit a session that contains errors). If your session validation reports errors because you have disabled outbound message-level security, modify the AquaLogic Service Bus startup command so that it sets the following system property to true:

com.bea.wli.sb.security.wss.LaxOutboundWssValidation

Then restart AquaLogic Service Bus. With this property set to true, the AquaLogic Service Bus Console reports warnings instead of errors (you can commit a session that reports warning messages).

Future releases of AquaLogic Service Bus will provide an easier way to disable outbound message-level security.

#### Configuring Message-Level Security for Web Services

# <span id="page-60-0"></span>Using Web Services Policy to Specify Inbound Message-Level Security

To express the inbound message-level security requirements for a proxy service or business service that is a Web service, you use the Web Services Policy (WS-Policy) framework. The following sections describe configuring WS-Policy for proxy services and business services:

- ["About Web Services Policy" on page 6-1](#page-60-1)
- ["AquaLogic Service Bus WS-Policy Statements" on page 6-2](#page-62-0)
- ["Creating and Using Custom WS-Policy Statements" on page 6-4](#page-63-0)
- ["Examples of Custom WS-Policy Statements" on page 6-5](#page-64-0)
- ["Attaching WS-Policy Statements to WSDL Documents" on page 6-15](#page-75-0)
- ["Policy Subjects and Effective Policy" on page 6-23](#page-82-0)

# <span id="page-60-1"></span>**About Web Services Policy**

Web Services Policy (WS-Policy) is a standards-based framework for defining a Web service's security constraints and requirements. It expresses security constraints and requirements in a collection of XML statements called policies, each of which contains one or more assertions.

In AquaLogic Service Bus, WS-Policy assertions are used to specify a Web service's requirements for digital signatures and encryption, along with the security algorithms and authentication mechanisms that it requires.

Because the WS-Policy specification has not been fully standardized, AquaLogic Service Bus supports a WebLogic Server-proprietary format that is *based* on the assertions described in the December 18, 2002 version of the *Web Services Security Policy Language* (WS-SecurityPolicy) specification. This release of AquaLogic Service Bus does *not* incorporate the latest update of the specification (13 July 2005). While the WS-Policy specification defines both security and reliable messaging assertions, AquaLogic Service Bus supports only security assertions. The syntax and usage of AquaLogic Service Bus security assertions differ from the WS-Policy specification, but the assertions are similar in meaning and are fully compatible with security assertions used in WebLogic Server 9.0 and 9.1 Web services.

WS-Policy policies may be included directly in a WSDL document or included by reference, and a WSDL document may import other WSDL documents that contain or refer to WS-Policy policies. An XML file that contains these policies can be used by multiple proxy services or business services.

### **Abstract and Concrete WS-Policy Statements**

The WebLogic Web Services runtime environment recognizes two types of WS-Policy statements:

• Concrete WS-Policy statements specify the security tokens that are used for authentication, encryption, and digital signatures.

You can create concrete WS-Policy statements if you know at design time the type of authentication (such as using X.509 or SAML tokens) that you want to require; whether multiple private key and certificate pairs from the keystore are going to be used for encryption and digital signatures; and so on.

• **Abstract** WS-Policy statements do not specify security tokens. Specifically, this means the <Identity> and <Integrity> elements (or assertions) of the WS-Policy files do not contain a <SupportedTokens><SecurityToken> child element, and the <Confidentiality> element WS-Policy file does not contain a <KeyInfo><SecurityToken> child element.

The AquaLogic Service Bus runtime environment determines which security token types an abstract policy will accept. For information on configuring the runtime environment to accept specify types of tokens, see [step 3](#page-54-0) in ["Configuring Inbound Message-Level](#page-53-2)  [Security" on page 5-4.](#page-53-2)

### <span id="page-62-0"></span>**AquaLogic Service Bus WS-Policy Statements**

AquaLogic Service Bus includes three XML files that contain simple, abstract WS-Policy policies:

- Auth.xml—contains a policy that requires Web service clients to authenticate.
- $\bullet$  Encrypt.xml—contains a policy that requires clients to encrypt the SOAP body with 3DES-CBC. The key wrapping algorithm is RSA 1.5. A symmetric key for Triple DES (Data Encryption Standard) is generated by the client and encrypted for the recipient with RSA 1.5.

You cannot use this policy with a business service. Instead, create your own concrete encryption policy. See ["Creating and Using Custom WS-Policy Statements" on page 6-4](#page-63-0).

 $\bullet$  Sign.xml—contains a policy that requires clients to sign the SOAP body. It also requires that the WS-Security engine on the client add a signed timestamp to the wsse:Security header—which prevents certain replay attacks. All system headers are also signed. The digital signature algorithm is RSA-SHA1. Exclusive XML canonicalization is used.

The system headers are:

- wsrm:SequenceAcknowledgement
- wsrm:AckRequested
- wsrm:Sequence
- wsa:Action
- wsa:From
- wsa:To
- wsa:FaultTo
- wsa:MessageID
- wsa:RelatesTo
- wsa:ReplyTo
- wsu:Timestamp
- wsax:SetCookie

The name space prefixes correspond to the name spaces in the following table:

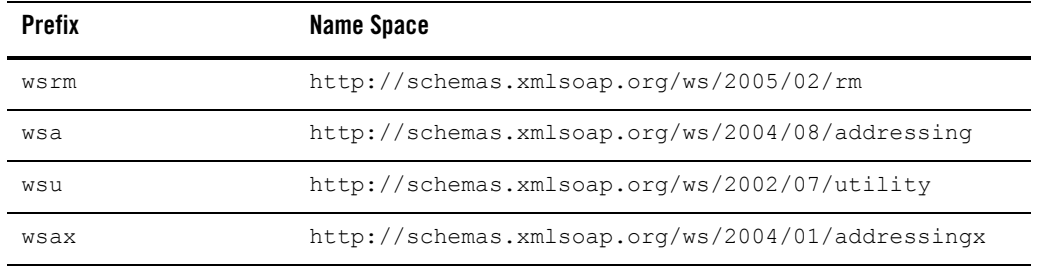

The AquaLogic Service Bus policy files are the same policy files that WebLogic Server provides. To see contents of these XML files, see "WebLogic Server WS-Policy Files" in [Configuring](http://edocs.bea.com/wls/docs92/webserv/security.html)  [Security](http://edocs.bea.com/wls/docs92/webserv/security.html) in *Programming Web Services for WebLogic Server*.

BEA recommends that you use these pre-packaged policies whenever possible. However, you can not use them under the following conditions:

- If you need to specify that particular parts of the body of a SOAP message are encrypted or digitally signed, rather than the entire body, you cannot use the AquaLogic Service Bus WS-Policy statements. Instead, create custom WS-Policy statements. See ["Example:](#page-65-0)  [Encrypting Part of the SOAP Body and Header" on page 6-5.](#page-65-0)
- If you require clients to provide SAML tokens, you cannot use the AquaLogic Service Bus WS-Policy statements. WS-Policy statements that require SAML tokens must specify the confirmationMethod and therefore must be concrete.
- If you want a **business service** to require digital encryption, you cannot use the AquaLogic Service Bus WS-Policy encryption statement. Business services require concrete encryption policies (the certificate must be embedded in the policy).

For information on using these policies in your proxy services or business services, see ["Attaching WS-Policy Statements to WSDL Documents" on page 6-15.](#page-75-0)

# <span id="page-63-0"></span>**Creating and Using Custom WS-Policy Statements**

If the AquaLogic Service Bus WS-Policy statements do not meet your security needs, you can write your own WS-Policy statements (custom WS-Policy statements). You cannot modify the AquaLogic Service Bus WS-Policy statements.

You can either write custom WS-Policy statements directly in your Web service's WSDL document or, if you want to reuse your statements in multiple Web services, write them in a separate XML file, import them to AquaLogic Service Bus, and refer to them from the WSDL documents.

Note the following restrictions for WS-Policy statements in AquaLogic Service Bus:

- While the WS-Policy specification allows WS-Policy statements to include both security and reliable messaging assertions, AquaLogic Service Bus supports only security assertions.
- $\bullet$  In AquaLogic Service Bus, WS-Policies are required to have an  $\text{Id}$  attribute from the following name space:

```
http://docs.oasis-open.org/wss/2004/01/oasis-200401-wss-wssecurity-util
ity-1.0.xsd
```
The value of this attribute must be unique across all WS-Policy statements in the AquaLogic Service Bus domain. This attribute is optional in the WS-Policy schema but required in an AquaLogic Service Bus Web service.

- If you create a confidentiality assertion in a proxy service, it must be abstract (the certificate must not be embedded in the policy). You will get error messages while creating a proxy service that contains a concrete confidentiality assertion.
- If you create a confidentiality assertion in a business service, it must be concrete (the certificate must be embedded in the policy) and it must be located directly in the WSDL document. You cannot attach such a policy by reference. See ["Example: Encryption Policy](#page-67-0)  [for a Business Service" on page 6-8.](#page-67-0)

### <span id="page-64-0"></span>**Examples of Custom WS-Policy Statements**

The following sections provide examples of custom WS-Policy statements:

- ["Example: Encrypting Part of the SOAP Body and Header" on page 6-5](#page-65-0)
- ["Example: Encryption Policy for a Business Service" on page 6-8](#page-67-0)
- ["Example: Encrypting a Custom SOAP Header" on page 6-10](#page-70-0)
- ["Example: Signing the Message Body and Headers" on page 6-11](#page-70-1)
- ["Example: Signing a SOAP Body with SAML Holder-of-Key" on page 6-12](#page-72-0)
- "Example: Authenticating, Signing, and Encrypting a SOAP Body with SAML Sender [Vouches" on page 6-13](#page-73-0)

### <span id="page-65-0"></span>**Example: Encrypting Part of the SOAP Body and Header**

If you need to specify that particular parts of the body of a SOAP message are encrypted or digitally signed, rather than the entire body, you must create a custom WS-Policy file.

[Listing 6-1](#page-66-0) is an abstract WS-Policy statement that does the following:

- Requires the message from the client to include a user name and password token for authentication
- Requires the client to encrypt the user name token (which is in the security header)
- Requires the client to encrypt the /definitions/message/CreditCardNumber element

This policy cannot be used with a business service because it is abstract: its  $K_{eY}$ Info element does not contain the certificate used for encryption. Instead, when you activate a proxy service that uses this WS-Policy statement, AquaLogic Service Bus binds to the WS-Policy statement the encryption certificate from the proxy service provider that you associate with the proxy service. See [Proxy Service Providers](http://edocs.bea.com/alsb/docs25/consolehelp/proxyServiceProviders.html) in *Using the AquaLogic Service Bus Console*.

#### **Figure 6-1 Binding a Certificate to an Abstract Policy**

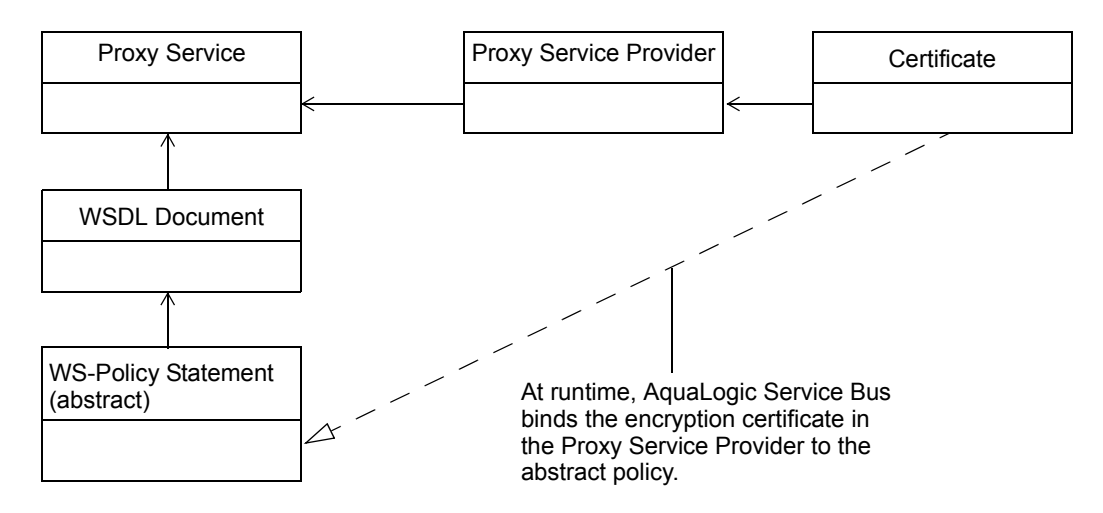

Also in [Listing 6-1:](#page-66-0)

- The KeyWrappingAlgorithm element specifies that the client must use the RSA 1.5 algorithm to wrap symmetric keys.
- The EncryptionAlgorithm specifies that the client must use the Triple DES (Data Encryption Standard) algorithm perform encrypt the security header and message body.

#### <span id="page-66-0"></span>**Listing 6-1 Encrypting Part of the SOAP Body and Header**

```
<wsp:Policy
  xmlns:wsp="http://schemas.xmlsoap.org/ws/2004/09/policy"
  xmlns:wssp="http://www.bea.com/wls90/security/policy"
  xmlns:wsu="http://docs.oasis-open.org/wss/2004/01/oasis-200401-wss-
    wssecurity-utility-1.0.xsd"
  xmlns:wsse="http://docs.oasis-open.org/wss/2004/01/oasis-200401-wss-
    wssecurity-secext-1.0.xsd"
  xmlns:m="http://example.org"
  wsu:Id="encrypt-custom-body-element-and-username-token">
   <!-- Require messages to provide a user name and password token 
        for authentication -->
  <wssp:Identity>
     <wssp:SupportedTokens>
       <wssp:SecurityToken IncludeInMessage="true"
           TokenType="http://docs.oasis-open.org/wss/2004/01/oasis-200401-
               wss-username-token-profile-1.0#UsernameToken">
           <wssp:UsePassword Type="http://docs.oasis-open.org/wss/2004/01/
                oasis-200401-wss-username-token-profile-1.0#PasswordText"/>
       </wssp:SecurityToken>
     </wssp:SupportedTokens>
  </wssp:Identity>
  <wssp:Confidentiality>
     <wssp:KeyWrappingAlgorithm
       URI="http://www.w3.org/2001/04/xmlenc#rsa-1_5"/>
     <!-- Require the user name and password in the security header
          to be encrypted -->
     <wssp:Target>
       <wssp:EncryptionAlgorithm
          URI="http://www.w3.org/2001/04/xmlenc#tripledes-cbc"/>
       <wssp:MessageParts
         Dialect="http://www.bea.com/wls90/security/policy/wsee#part">
         wls:SecurityHeader(wsse:UsernameToken)
       </wssp:MessageParts>
     </wssp:Target>
```
Using Web Services Policy to Specify Inbound Message-Level Security

```
<!-- Require the /definitions/message/CreditCardNumber element to 
          be encrypted -->
      <wssp:Target>
        <wssp:EncryptionAlgorithm
           URI="http://www.w3.org/2001/04/xmlenc#tripledes-cbc"/>
       <wssp:MessageParts>
          wsp:GetBody(.)/m:CreditCardNumber
       </wssp:MessageParts>
      </wssp:Target>
     <!-- This is an abstract policy because the KeyInfo element is
          empty. The KeyInfo data is bound to the policy at runtime -->
      <wssp:KeyInfo/>
   </wssp:Confidentiality>
</wsp:Policy>
```
### <span id="page-67-0"></span>**Example: Encryption Policy for a Business Service**

If you want messages to a business service to be encrypted, you must create a custom WS-Policy. The policy must be concrete (it must contain the encryption certificate instead of using a certificate from a proxy service provider) and it must be located directly in a WSDL document instead of being included by reference.

Typically, you would require messages to a business service to be encrypted if the proxy service that sends messages to the business service is a pass-through proxy service. That is, the proxy service that receives messages from a client does not process the SOAP message. Instead, the proxy service routes the message to the business service, and the business service takes on the responsibility of Web Services Security. See ["Configuring Inbound Message-Level Security" on](#page-53-2)  [page 5-4.](#page-53-2)

Listing 6-2 is a WSDL document that contains a concrete policy. Note the following about this example:

- The policy requires clients to encrypt the message body.
- The KeyInfo element specifies the type of token that a client must provide to is the parent element that is used to describe and embed the encryption certificate. The BinarySecurityToken element contains the base-64 encoded encryption certificate (the value is truncated in the example). If your certificate is in PEM format, the content of the PEM file (without the PEM prefix and suffix) is the base-64 encoded representation of the certificate. If your encryption certificate is stored in a JDK keystore, you can easily export it to a PEM file.
- The policy provides a unique ID and the WSDL uses a URI fragment to refer to the ID. See ["Attaching WS-Policy Statements to WSDL Documents" on page 6-15.](#page-75-0)

#### **Listing 6-2 Encrypting the Body with a Concrete Policy, Embedding the Policy in the WSDL Document**

```
<definitions name="WssServiceDefinitions"
 targetNamespace="http://com.bea.alsb/tests/wss"
 xmlns="http://schemas.xmlsoap.org/wsdl/"
 xmlns:wsu="http://docs.oasis-open.org/wss/2004/01/oasis-200401-wss-
   wssecurity-utility-1.0.xsd"
 xmlns:wsp="http://schemas.xmlsoap.org/ws/2004/09/policy"
  ...>
 <wsp:UsingPolicy xmlns:n1="http://schemas.xmlsoap.org/wsdl/"
     n1:Required="true"/>
 <!-- The policy provides a unique ID -->
  <wsp:Policy wsu:Id="myEncrypt.xml">
   <wssp:Confidentiality
       xmlns:wssp="http://www.bea.com/wls90/security/policy">
   <wssp:KeyWrappingAlgorithm
       URI="http://www.w3.org/2001/04/xmlenc#rsa-1_5"/>
   <!-- Require the user name and password in the security header
        to be encrypted -->
   <wssp:Target>
      <wssp:EncryptionAlgorithm
        URI="http://www.w3.org/2001/04/xmlenc#tripledes-cbc"/>
      <wssp:MessageParts 
        Dialect="http://schemas.xmlsoap.org/2002/12/wsse#part">
        wsp:Body()
```
#### Using Web Services Policy to Specify Inbound Message-Level Security

```
</wssp:MessageParts>
   </wssp:Target>
      <!-- Embed the token type and encryption certificate -->
      <wssp:KeyInfo>
       <wssp:SecurityToken 
            TokenType="http://docs.oasis-open.org/wss/2004/01/oasis-200401-
               wss-x509-token-profile-1.0#X509v3"/>
       <wssp:SecurityTokenReference>
          <wssp:Embedded>
            <wsse:BinarySecurityToken
                EncodingType="http://docs.oasis-open.org/wss/2004/01/oasis-
                   200401-wss-soap-message-security-1.0#Base64Binary"
                ValueType="http://docs.oasis-open.org/wss/2004/01/oasis-
                   200401-wss-x509-token-profile-1.0#X509v3"
                 xmlns:wsse="http://docs.oasis-open.org/wss/2004/01/oasis-
                   200401-wss-wssecurity-secext-1.0.xsd">
                 MIICfjCCAeegAwIBAgIQV/PDyj3...
            </wsse:BinarySecurityToken>
          </wssp:Embedded>
       </wssp:SecurityTokenReference>
      </wssp:KeyInfo>
    </wssp:Confidentiality>
  </wsp:Policy>
  <binding name="WssServiceSoapBinding" type="tns:WssService">
    <soap:binding style="document"
       transport="http://schemas.xmlsoap.org/soap/http"/>
   <operation name="getPurchaseOrder">
      <soap:operation soapAction="" style="document"/>
      <input>
        <soap:body parts="parameters" use="literal"/>
       <!-- Use a URI fragment to refer to the unique policy ID -->
        <wsp:Policy>
          <wsp:PolicyReference URI="#myEncrypt.xml"/>
        </wsp:Policy>
      </input>
      <output>
          <soap:body parts="parameters" use="literal"/>
        </output>
      </operation>
   </binding>
    ...
</definitions>
```
#### <span id="page-70-0"></span>**Example: Encrypting a Custom SOAP Header**

[Listing 6-3](#page-70-2) is an abstract WS-Policy statement that encrypts a custom header named CreditCardNumber.

#### <span id="page-70-2"></span>**Listing 6-3 Encrypting a Custom SOAP Header**

```
<wsp:Policy
  xmlns:wsp="http://schemas.xmlsoap.org/ws/2004/09/policy"
  xmlns:wssp="http://www.bea.com/wls90/security/policy"
  xmlns:wsu="http://docs.oasis-open.org/wss/2004/01/oasis-200401-wss-
    wssecurity-utility-1.0.xsd"
  wsu:Id="dig-sig-for-get-header">
  <wssp:Confidentiality>
    <wssp:KeyWrappingAlgorithm
      URI="http://www.w3.org/2001/04/xmlenc#rsa-1_5"/>
    <!-- Require the custom CreditCardNumber header to be encrypted -->
    <wssp:Target>
       <wssp:EncryptionAlgorithm
          URI="http://www.w3.org/2001/04/xmlenc#tripledes-cbc"/>
       <wssp:MessageParts
          Dialect="http://www.w3.org/TR/1999/REC-xpath-19991116">
          wsp:GetHeader(.)/n:CreditCardNumber
        </wssp:MessageParts>
    </wssp:Target>
    <wssp:KeyInfo/>
 </wssp:Confidentiality>
</wsp:Policy>
```
#### <span id="page-70-1"></span>**Example: Signing the Message Body and Headers**

[Listing 6-4](#page-71-0) is a WS-Policy statement that requires a digital signature to access the following in the SOAP message:

- $\bullet$  A custom header named header1
- All system headers
- The message body

#### <span id="page-71-0"></span>**Listing 6-4 Requring a Signature for SOAP Headers and Body**

```
<wsp:Policy
   xmlns:wsp="http://schemas.xmlsoap.org/ws/2004/09/policy"
  xmlns:wssp="http://www.bea.com/wls90/security/policy"
  xmlns:wsu="http://docs.oasis-open.org/wss/2004/01/oasis-200401-wss-
  wssecurity-utility-1.0.xsd"
  wsu:Id="sign-custom-header-policy">
  <wssp:Integrity>
     <wssp:SignatureAlgorithm
      URI="http://www.w3.org/2000/09/xmldsig#rsa-sha1"/>
     <wssp:CanonicalizationAlgorithm
       URI="http://www.w3.org/2001/10/xml-exc-c14n#"/>
    <!-- Require the custom header header1 to be signed -->
     <wssp:Target>
       <wssp:DigestAlgorithm URI="http://www.w3.org/2000/09/xmldsig#sha1"/>
       <wssp:MessageParts
         Dialect="http://www.w3.org/TR/1999/REC-xpath-19991116"
        xmlns:wsse="http://docs.oasis-open.org/wss/2004/01/oasis-200401-wss-
           wssecurity-secext-1.0.xsd"
        xmlns:n="http://example.org">
        wsp:GetHeader(.)/n:header1
       </wssp:MessageParts>
     </wssp:Target>
    <!-- Require the system headers to be signed -->
     <wssp:Target>
```

```
<wssp:DigestAlgorithm URI="http://www.w3.org/2000/09/xmldsig#sha1"/>
      <wssp:MessageParts
         Dialect="http://www.bea.com/wls90/security/policy/wsee#part">
         wls:SystemHeaders()
      </wssp:MessageParts>
</wssp:Target>
```
#### **<!-- Require the Timestamp header to be signed -->**

```
<wssp:Target>
  <wssp:DigestAlgorithm URI="http://www.w3.org/2000/09/xmldsig#sha1"/>
   <wssp:MessageParts
     Dialect="http://www.bea.com/wls90/security/policy/wsee#part">
     wls:SecurityHeader(wsu:Timestamp)
   </wssp:MessageParts>
</wssp:Target>
```
#### **<!-- Require the message body to be signed -->**

```
<wssp:Target>
  <wssp:DigestAlgorithm URI="http://www.w3.org/2000/09/xmldsig#sha1"/>
```
```
<wssp:MessageParts
         Dialect="http://schemas.xmlsoap.org/2002/12/wsse#part">
         wsp:Body()
       </wssp:MessageParts>
    </wssp:Target>
 </wssp:Integrity>
<wssp:MessageAge/>
</wsp:Policy>
```
### **Example: Signing a SOAP Body with SAML Holder-of-Key**

[Listing 6-5](#page-72-0) is a WS-Policy statement that requires the SAML asserter to use the holder-of-key method to sign the message body. For information about the SAML holder-of-key method, see *Web Services Security SAML Token Profile 1.0*, at

<http://docs.oasis-open.org/wss/oasis-wss-saml-token-profile-1.0.pdf>.

#### <span id="page-72-0"></span>**Listing 6-5 Signing a SOAP Body with SAML Holder-of-Key Method**

```
<wsp:Policy
  xmlns:wsp="http://schemas.xmlsoap.org/ws/2004/09/policy"
  xmlns:wssp="http://www.bea.com/wls90/security/policy"
  xmlns:wsu="http://docs.oasis-open.org/wss/2004/01/oasis-200401-wss-
    wssecurity-utility-1.0.xsd"
  xmlns:wls="http://www.bea.com/wls90/security/policy/wsee#part"
  wsu:Id="saml-holder-of-key-signed">
 <wssp:Integrity>
    <wssp:SignatureAlgorithm
     URI="http://www.w3.org/2000/09/xmldsig#rsa-sha1"/>
    <wssp:CanonicalizationAlgorithm
     URI="http://www.w3.org/2001/10/xml-exc-c14n#"/>
    <wssp:Target>
      <wssp:DigestAlgorithm URI="http://www.w3.org/2000/09/xmldsig#sha1"/>
      <wssp:MessageParts
        Dialect="http://schemas.xmlsoap.org/2002/12/wsse#part">
        wsp:Body()
      </wssp:MessageParts>
    </wssp:Target>
    <wssp:SupportedTokens>
      <wssp:SecurityToken IncludeInMessage="true"
        TokenType="http://docs.oasis-open.org/wss/2004/01/oasis-2004-01-saml-
        token-profile-1.0#SAMLAssertionID">
```
### Using Web Services Policy to Specify Inbound Message-Level Security

```
<wssp:Claims>
      <wssp:ConfirmationMethod>holder-of-key</wssp:ConfirmationMethod>
      </wssp:Claims>
    </wssp:SecurityToken>
 </wssp:SupportedTokens>
</wssp:Integrity>
```
</wsp:Policy>

### **Example: Authenticating, Signing, and Encrypting a SOAP Body with SAML Sender Vouches**

[Listing 6-5](#page-72-0) is a WS-Policy statement that requires the SAML asserter to use the sender-vouches method to sign the message body and headers. For information about the SAML sender-vouches method, see *Web Services Security SAML Token Profile 1.0*, at

<http://docs.oasis-open.org/wss/oasis-wss-saml-token-profile-1.0.pdf>.

### **Listing 6-6 Signing a SOAP Body with SAML Sender-Vouches Method**

```
<wsp:Policy
  xmlns:wsp="http://schemas.xmlsoap.org/ws/2004/09/policy"
  xmlns:wssp="http://www.bea.com/wls90/security/policy"
  xmlns:wsu="http://docs.oasis-open.org/wss/2004/01/oasis-200401-wss-
    wssecurity-utility-1.0.xsd"
  xmlns:wls="http://www.bea.com/wls90/security/policy/wsee#part"
  wsu:Id="samlPolicy-sender-vouches-signed-encrypted">
  <wssp:Identity>
    <wssp:SupportedTokens>
      <wssp:SecurityToken
        TokenType="http://docs.oasis-open.org/wss/2004/01/oasis-2004-01-
          saml-token-profile-1.0#SAMLAssertionID">
         <wssp:Claims>
           <wssp:ConfirmationMethod>
               sender-vouches
           </wssp:ConfirmationMethod>
         </wssp:Claims>
      </wssp:SecurityToken>
     </wssp:SupportedTokens>
  </wssp:Identity>
  <wssp:Integrity>
    <wssp:SignatureAlgorithm
```
#### Examples of Custom WS-Policy Statements

```
URI="http://www.w3.org/2000/09/xmldsig#rsa-sha1"/>
     <wssp:CanonicalizationAlgorithm
       URI="http://www.w3.org/2001/10/xml-exc-c14n#"/>
     <wssp:Target>
       <wssp:DigestAlgorithm
          URI="http://www.w3.org/2000/09/xmldsig#sha1"/>
       <wssp:MessageParts
          Dialect="http://schemas.xmlsoap.org/2002/12/wsse#part">
          wsp:Body()
       </wssp:MessageParts>
     </wssp:Target>
     <wssp:Target>
         <wssp:DigestAlgorithm
           URI="http://www.w3.org/2000/09/xmldsig#sha1"/>
         <wssp:MessageParts
             Dialect="http://www.bea.com/wls90/security/policy/wsee#part">
             wls:SecurityHeader(Assertion)
         </wssp:MessageParts>
       </wssp:Target>
   </wssp:Integrity>
   <wssp:Confidentiality>
      <wssp:KeyWrappingAlgorithm
       URI="http://www.w3.org/2001/04/xmlenc#rsa-1_5"/>
     <wssp:Target>
         <wssp:EncryptionAlgorithm
           URI="http://www.w3.org/2001/04/xmlenc#tripledes-cbc"/>
         <wssp:MessageParts
           Dialect="http://www.bea.com/wls90/security/policy/wsee#part">
            wls:SecurityHeader(Assertion)
         </wssp:MessageParts>
     </wssp:Target>
     <wssp:Target>
       <wssp:EncryptionAlgorithm
          URI="http://www.w3.org/2001/04/xmlenc#tripledes-cbc"/>
       <wssp:MessageParts
          Dialect="http://schemas.xmlsoap.org/2002/12/wsse#part">
           wsp:Body()
        </wssp:MessageParts>
     </wssp:Target>
     <wssp:KeyInfo/>
   </wssp:Confidentiality>
</wsp:Policy>
```
## **Attaching WS-Policy Statements to WSDL Documents**

AquaLogic Service Bus implements the WS-Policy Attachment specification [\(http://www.w3.org/Submission/WS-PolicyAttachment/](http://www.w3.org/Submission/WS-PolicyAttachment/)), which defines the mechanisms for associating WS-Policy statements with Web services.

To attach WS-Policy statements to a WSDL document for a Web service:

- 1. If you created a custom WS-Policy in a separate XML file, add the custom WS-Policy file as a resource in the AquaLogic Service Bus domain. See "Adding a Custom WS-Policy" under [Custom WS-Policies](http://edocs.bea.com/alsb/docs25/consolehelp/policies.html) in *Using the AquaLogic Service Bus Console*.
- 2. In the <definitions> element of the WSDL document, add the following child element: <wsp:UsingPolicy

```
wsdl:Required="true"
xmlns:wsdl="http://schemas.xmlsoap.org/wsdl/"/>
```
The wsdl:required="true" attribute ensures that proxy services and business services are capable of processing the policy attachments.

If you do not add this element, AquaLogic Service Bus ignores any WS-Policy statements in the WSDL.

- 3. Within each element in the WSDL document that you want to secure:
	- a. Determine the URI of the WS-Policy statements that you want to use. See ["Determining](#page-76-0)  [the URI of a WS-Policy Statement" on page 6-17](#page-76-0).
	- b. Specify the URI in the WSDL document. See ["Specifying the URI of a WS-Policy](#page-77-0)  [Statement in a WSDL Document" on page 6-18.](#page-77-0)

### <span id="page-76-0"></span>**Determining the URI of a WS-Policy Statement**

For the AquaLogic Service Bus WS-Policy statements, the URIs are always as follows:

- $\bullet$  policy: Auth. xml
- $\bullet$  policy: Encrypt. xml
- $\bullet$  policy: Sign. xml

For WS-Policy statements that are located directly in the WSDL document, the URI is as follows: #*policy-ID*

where *policy-ID* is the value of the policy's wsu: ID attribute. See Listing 6-8.

For WS-Policy statements that you created in a separate XML file and added as resources to AquaLogic Service Bus, the URI is as follows:

policy:*policy-ID*

where *policy-ID* is the value of the policy's  $wsu:ID$  attribute (which you specified in the policy's XML file).

You can also use UDDI to attach WS-Policy statements to a WSDL document, in which case the URI is expressed differently. For more information, see the WS-Policy Attachment specification [\(http://www.w3.org/Submission/WS-PolicyAttachment/](http://www.w3.org/Submission/WS-PolicyAttachment/)).

### <span id="page-77-0"></span>**Specifying the URI of a WS-Policy Statement in a WSDL Document**

Use one of the following techniques to specify the URI in a WSDL document:

• PolicyURIs attribute

If the WSDL schema (described in <http://www.w3.org/TR/wsdl>) allows attribute extensibility for the element that you want secure, add the PolicyURIs global attribute to the element.

For the value of this element, specify a list of URIs, each of which refers to a single policy.

For example: <input message="tns:foo" wsp:PolicyURIs="policy:Sign.xml"/>

• Nested <Policy> element

If the WSDL schema allows element extensibility for the element that you want to secure, add <Policy> as a global child element. For each WS-Policy that you want to use, add one <PolicyReference> element as a child of the <Policy> element.

For each <policyReference> element, include a URI attribute that refers to a single policy. You can also include a digest and digest algorithm in the element.

```
For example:
<wsp:Policy>
   <wsp:PolicyReference URI="policy:Sign.xml"/> 
</wsp:Policy>
```
[Table 6-1](#page-78-0) lists the XPath name of WSDL elements and the technique that you use to specify the URI of the WS-Policy statement. The table also indicates the WSDL elements for which AquaLogic Service Bus does not support the attachment of WS-Policy statements.

| To Attach a Policy to This WSDL Element | Use This Technique                                                                          |
|-----------------------------------------|---------------------------------------------------------------------------------------------|
| /definitions/message                    | Nested <policy> element</policy>                                                            |
| /definitions/message/part               | PolicyURIs attribute                                                                        |
| /definitions/portType                   | PolicyURIs attribute                                                                        |
| /definitions/portType/operation         | Nested <policy> element</policy>                                                            |
| /definitions/portType/operation/input   | PolicyURIs attribute                                                                        |
| /definitions/portType/operation/output  | PolicyURIs attribute                                                                        |
| /definitions/portType/operation/fault   | AquaLogic Service Bus does not support<br>attaching WS-Policy statements to this<br>element |
| /definitions/binding                    | Nested <policy> element</policy>                                                            |
| /definitions/binding/operation          | Nested <policy> element</policy>                                                            |
| /definitions/binding/operation/input    | Nested <policy> element</policy>                                                            |
| /definitions/binding/operation/output   | Nested <policy> element</policy>                                                            |
| /definitions/binding/operation/fault    | AquaLogic Service Bus does not support<br>attaching WS-Policy statements to this<br>element |
| /definitions/binding/service            | AquaLogic Service Bus does not support<br>attaching WS-Policy statements to this<br>element |
| /definitions/service/port               | Nested <policy> element</policy>                                                            |

<span id="page-78-0"></span>**Table 6-1 WSDL Elements That Can Be Protected in AquaLogic Service Bus**

## **Best Practices: Attaching WS-Policy Statements**

BEA recommends that you attach WS-Policy statements to any of the following elements or its descendants:

- $\bullet$  portType
- $\bullet$  binding

BEA recommends that you do not attach WS-Policy statements to the following elements:

- $\bullet$  service
- $\bullet$  port
- $\bullet$  message OT message/part

### **Example: Requiring X.509 Credentials for Identity and Confidentiality**

If a WS-Policy statement requires an X.509 token for authentication, it must also require a digital signature. An X.509 token cannot satisfy an identity assertion unless the client also signs some content with the corresponding private key.

To create a proxy service that requires clients to use X.509 certificates for authentication and digital signatures, you can do the following:

- 1. In the WSDL document that you will use to create a proxy service, attach the AquaLogic Service Bus policies that are in the sign.xml and Auth.xml files. See Listing 6-7.
- 2. Configure the proxy service to use a proxy service provider that contains an X.509 certificate for digital signatures. See [Proxy Service Providers](http://edocs.bea.com/alsb/docs25/consolehelp/proxyServiceProviders.html) in *Using the AquaLogic Service Bus Console*.

Because the AquaLogic Service Bus Sign.xml and Auth.xml policies are abstract, they will require the client to provide the credentials that are specified in the proxy service provider that is associated with the proxy service.

Listing 6-7 shows a WSDL with references to the AquaLogic Service Bus  $\sin x$  and and Auth.xml policies.

#### **Listing 6-7 WSDL with Policy References to AquaLogic Service Bus WS-Policies**

```
<definitions
  xmlns:wsp="http://schemas.xmlsoap.org/ws/2004/09/policy"
  xmlns:wsu="http://docs.oasis-open.org/wss/2004/01/oasis-200401
     -wss-wssecurity-utility-1.0.xsd">
  <wsp:UsingPolicy
     wsdl:Required="true"
     xmlns:wsdl="http://schemas.xmlsoap.org/wsdl/"/>
   ...
  <portType name="Sample">
      <operation name="doFoo" parameterOrder="data">
         <input message="tns:foo" wsp:PolicyURIs="policy:Sign.xml"/>
         <output message="tns:fooResponse"/>
      </operation>
  </portType>
  <binding name="SampleBinding" type="tns:Sample">
      <soap:binding style="document" 
transport="http://schemas.xmlsoap.org/soap/http"/>
     <operation name="doFoo">
         <wsp:Policy>
            <wsp:PolicyReference URI="policy:Sign.xml"/>
            <wsp:PolicyReference URI="policy:Auth.xml"/>
         </wsp:Policy>
         ...
     </operation>
     </binding>
   ...
</definitions>
```
### **Example: Attaching Custom Inline WS-Policy Statements to a WSDL Document**

Listing 6-8 shows a WSDL with two custom WS-Policy policies,  $wsu:Id="color1" and$  $wsu:Id="policy2"$ . The policies are located in the WSDL document; therefore the URIs that refer to these polices use XML fragments.

### **Listing 6-8 WSDL with Policy References to a Custom Inline Policy**

```
<definitions
   xmlns:wsp="http://schemas.xmlsoap.org/ws/2004/09/policy"
   xmlns:wsu="http://docs.oasis-open.org/wss/2004/01/oasis-
   200401-wss-wssecurity-utility-1.0.xsd">
   <wsp:UsingPolicy
      wsdl:Required="true"
      xmlns:wsdl="http://schemas.xmlsoap.org/wsdl/"/>
<wsp:Policy wsu:Id="policy1">...</wsp:Policy>
<wsp:Policy wsu:Id="policy2">...</wsp:Policy>
...
   <portType name="Sample">
      <operation name="doFoo" parameterOrder="data">
         <input message="tns:foo" wsp:PolicyURIs="#policy1"/>
         <output message="tns:fooResponse"/>
      </operation>
   </portType>
   <binding name="SampleBinding" type="tns:Sample">
      <soap:binding style="document" 
transport="http://schemas.xmlsoap.org/soap/http"/>
      <operation name="doFoo">
         <wsp:Policy>
            <wsp:PolicyReference URI="#policy2"/>
         </wsp:Policy>
         <soap:operation
            soapAction="http://com.bea.samples/sample/doFoo"
            style="document"/>
         <input>
            <soap:body namespace="http://com.bea.samples/sample"
               use="literal"/>
         </input>
         <output>
            <soap:body namespace="http://com.bea.samples/sample"
```

```
use="literal"/>
         </output>
      </operation>
  </binding>
   ...
</definitions>
```
# **Policy Subjects and Effective Policy**

A **policy subject** is an entity, such as service, endpoint, operation, or message, with which a policy can be associated. You can associate a single WS-Policy statement with multiple policy subjects; conversely, multiple WS-Policy statements can be associated with a single policy subject. A **policy scope** is the collection of policy subjects to which a policy applies. For example, the policy scope implied by a policy attached to wsd:binding/wsdl:operation/wsdl:input is the input message, the operation, the endpoint, and the service.

The **effective policy** for a given policy subject is the merge of all policies whose scopes contain that policy subject. For example, the effective policy of the input message of a binding operation is the merge of all policies attached to the following:

- The input message of the binding operation
- The binding operation
- $\bullet$  The binding
- The input message of the port-type operation
- $\bullet$  The port-type operation
- $\bullet$  The port-type
- $\bullet$  The service

The AquaLogic Service Bus Console displays the effective policy (read only) when configuring a business or proxy service with WS-Policy statements, as shown in the following figure.

### Using Web Services Policy to Specify Inbound Message-Level Security

### **Figure 6-2 Effective Policy**

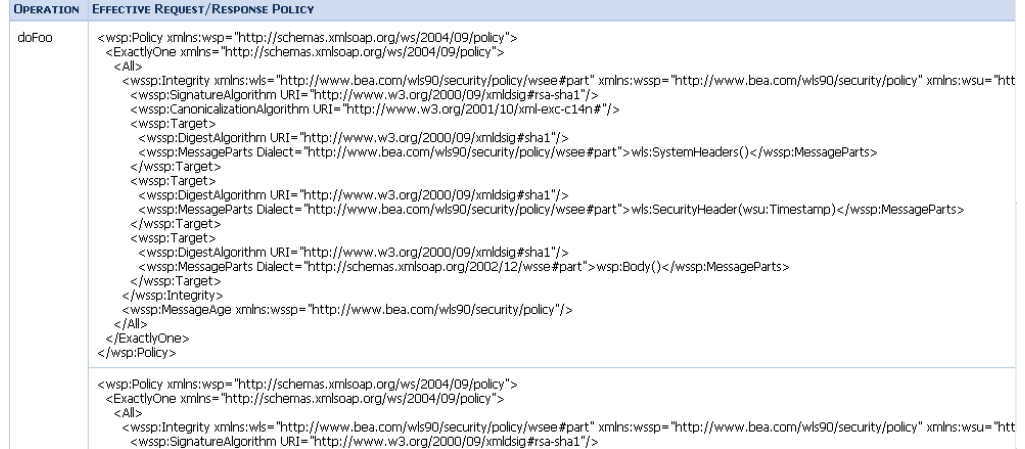

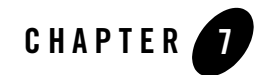

# Using SAML for Authentication

Security Assertion Markup Language (SAML) defines a framework for exchanging authentication and authorization information between online business partners. AquaLogic Service Bus enables the following techniques for using SAML:

- If your clients to do not provide SAML tokens but your business services require them, you can configure a proxy service to map the client's identity to a SAML token. See ["Configuring SAML Credential Mapping: Main Steps" on page 7-2](#page-85-0).
- If your clients provide SAML tokens to a pass-through proxy service, you can propagate the client's SAML token to the business service. See ["Configuring SAML Pass-Through](#page-86-1)  [Identity Propagation" on page 7-3](#page-86-1).
- If your clients provide SAML tokens to an active intermediary proxy service, you can configure the proxy service to assert the client's identity. See ["Authenticating SAML](#page-86-0)  [Tokens in Inbound Requests" on page 7-3.](#page-86-0)

For an overview of SAML, see the OASIS technical overview at the following URL:

[http://www.oasis-open.org/committees/download.php/6837/sstc-saml-tech-over](http://www.oasis-open.org/committees/download.php/6837/sstc-saml-tech-overview-1.1-cd.pdf) view-1.1-cd.pdf

The complete SAML specification set of documents are available at the following URL:

[http://www.oasis-open.org/committees/download.php/3400/oasis-sstc-saml-1.1](http://www.oasis-open.org/committees/download.php/3400/oasis-sstc-saml-1.1-pdf-xsd.zip) [-pdf-xsd.zip](http://www.oasis-open.org/committees/download.php/3400/oasis-sstc-saml-1.1-pdf-xsd.zip)

# <span id="page-85-0"></span>**Configuring SAML Credential Mapping: Main Steps**

If your clients to do not provide SAML tokens but your business services require them, you can configure a proxy service to map the client's identity to a SAML token.

This technique requires the business service to be a Web service with WS-Policy statements that require authentication using SAML tokens.

To configure SAML credential mapping:

1. Configure a trust relationship between AquaLogic Service Bus and the system (message consumer) that the business service represents.

The message consumer acts as a relying party and must have a trust relationship with AquaLogic Service Bus.

- 2. Configure the WebLogic SAML Identity Assertion Provider V2 and the WebLogic SAML Credential Mapping Provider V2 in your security domain. See [Configuring a SAML Identity](http://edocs.bea.com/wls/docs92/secmanage/atn.html#SAML_ID)  [Assertion Provider](http://edocs.bea.com/wls/docs92/secmanage/atn.html#SAML_ID) and [Configuring a SAML Credential Mapping Provider](http://edocs.bea.com/wls/docs92/secmanage/providers.html#SAML_cred) in *Securing WebLogic Server*.
- 3. Configure a proxy service to authenticate clients using any of the following techniques:
	- HTTP or HTTPS BASIC (client provides user name and password in the request)
	- HTTPS Client certificate
	- Message-level authentication (using any of the supported token profiles)

If a client request includes a WS-Security security header, you must configure the proxy service to process this header on the inbound side of the message. In AquaLogic Service Bus, you cannot add a SAML header (or any other WS-Security header) to a SOAP envelope that already contains a WS-Security header, neither can you add SAML (or other) security tokens to an existing security header.

- Third-party authentication
- 4. Configure the proxy service to include a SAML token in the WS-Security header of its outbound request.
	- **Note:** If you configured the proxy service for dynamic routing, the message context determines the target URL for the request. If the assertion is signed, you must configure the certificate. For more information, see [Configuring a SAML Credential](http://edocs.bea.com/wls/docs92/secmanage/providers.html#SAML_cred)  [Mapping Provider](http://edocs.bea.com/wls/docs92/secmanage/providers.html#SAML_cred) in *Securing WebLogic Server*.

When the proxy service sends its outbound request, it generates a SAML assertion on behalf of the client. When the business service processes the WS-Security header, it validates the SAML

assertion, creates a security context for the identity in the SAML assertion, and invokes the Web service with this security context.

## <span id="page-86-1"></span>**Configuring SAML Pass-Through Identity Propagation**

If your clients provide SAML tokens to a pass-through proxy service, you can propagate the client's SAML token to the business service.

This technique requires the business service to be a Web service with WS-Policy statements that require authentication using SAML tokens.

To configure SAML pass-through identity propagation:

- 1. Configure a trust relationship between AquaLogic Service Bus and the back-end service.
- 2. Configure the back-end service acts as a SAML relying party.

See [Create a SAML Relying Party](http://edocs.bea.com/wls/docs92/ConsoleHelp/taskhelp/security/CreateRelyingParty.html) in *WebLogic Server Administration Console Online Help*.

3. Configure a pass-through proxy service.

See ["Creating a Pass-Through Proxy Service: Main Steps" on page 5-6](#page-55-0).

4. Configure a SOAP-HTTP or SOAP-JMS business service with WS-Policy statements that require authentication using SAML tokens.

["Configuring Outbound Message-Level Security: Main Steps" on page 5-7](#page-56-0).

### <span id="page-86-0"></span>**Authenticating SAML Tokens in Inbound Requests**

If your clients provide SAML tokens to an active intermediary proxy service, you can configure the proxy service to assert the client's identity.

To configure a proxy service to use SAML tokens to authenticate clients:

1. Configure a trust relationship between the client software and AquaLogic Service Bus.

AquaLogic Service Bus relies on SAML assertions issued by the client, or on behalf of the client.

2. Configure the WebLogic SAML Identity Assertion Provider V2 to validate tokens issued by the client's SAML authority. See [Configuring a SAML Identity Assertion Provider](http://edocs.bea.com/wls/docs92/secmanage/atn.html#SAML_ID) in *Securing WebLogic Server*.

When configuring the identity assertion provider, note the following requirements:

- The confirmation method from the WS-Policy must match the SAML profile in the SAML asserting party.
- Specify the asserting party target URL to be the relative URL of the proxy (not including the protocol and host information).
- For signed assertions, add the certificate to the Identity Asserter registry.
- 3. Configure the WebLogic SAML Credential Mapping Provider V2 in your security domain. See [Configuring a SAML Credential Mapping Provider](http://edocs.bea.com/wls/docs92/secmanage/providers.html#SAML_cred) in *Securing WebLogic Server*.
- 4. Create an active intermediary proxy service that communicates over the HTTP, HTTPS, or JMS protocol. The proxy service must be a Web service with a WS-Policy statement that requires authentication and accepts SAML tokens.

A proxy service that communicates over the "local" transport type cannot use a SAML token profile to authenticate.

# **Troubleshooting SAML Web Services Security**

**Question:** I am trying to propagate my inbound transport identity to a destination business service and keep receiving error, Unable to add security token for identity. What does this mean?

**Answer:** There are various causes for this error. Generally this means one of the following problems:

- The SAML Credential Mapper is not configured correctly. Double check that the configuration is in accordance with [Configuring a SAML Credential Mapping Provider](http://edocs.bea.com/wls/docs92/secmanage/providers.html#SAML_cred) in *Securing WebLogic Server*.
- Another common source of this error is that there is no subject information to propagate. To generate a SAML token, you must have a transport-level or message-level subject. Make sure that the client has a subject. This can be done by inspecting  $\epsilon$  security message context variable.

**Question:** I am trying to propagate my inbound transport identity to a destination business service using SAML holder-of-key and keep receiving error, Failure to add signature. What does this mean?

**Answer:** There are various causes for this error, but most likely is that the credentials are not configured for the business service's proxy service provider. When AquaLogic Service Bus generates an outbound holder-of-key assertion, it generally also generates a digital signature over the message contents, so that the recipient can verify not only that a message is received from a particular user, but that the message has not been tampered with. To generate the signature, the business service must have a proxy service provider with a digital signature credential associated with it. For more information on configuring credentials, see "Adding a Credential" in Security [Configuration](http://e-docs.bea.com/alsb/docs25/consolehelp/securityconfiguration.html) in *Using the AquaLogic Service Bus Console*.

**Question:** I am trying to configure an active intermediary proxy service that receives SAML identity tokens and keep receiving errors that look like: The SAML token is not valid. How do I fix this?

**Answer:** This is generally caused by a lack of a SAML Identity Asserter or SAML Identity Asserter asserting party configuration for the proxy. For a proxy service to receive SAML assertions in active intermediary mode, it must have a SAML Identity Asserter configured. For more details, see [Configuring a SAML Identity Assertion Provider](http://edocs.bea.com/wls/docs92/secmanage/atn.html#SAML_ID) in *Securing WebLogic Server*. Using SAML for Authentication

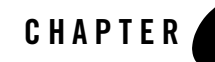

# Configuring Administrative Security

To give users access to administrative functions such as creating proxy services, you assign them to one of four security roles with pre-defined access privileges. A security role is an identity that can be dynamically conferred upon a user or group based on conditions that are evaluated at runtime. You cannot change the access privileges for the AquaLogic Service Bus administrative security roles, but you can change the conditions under which a user or group is in one of the roles.

The following sections describe administrative security for AquaLogic Service Bus:

- ["Administrative Security Roles and Privileges" on page 8-2](#page-91-0)
- ["Administrative Security Groups" on page 8-9](#page-98-0)
- ["Configuring Administrative Security: Main Steps" on page 8-10](#page-99-0)

For more information about security roles, see [Users, Groups, and Security Roles](http://e-docs.bea.com/wls/docs92/secwlres/secroles.html), in *Securing WebLogic Resources*.

# <span id="page-91-0"></span>**Administrative Security Roles and Privileges**

Table 8-1 describes the AquaLogic Service Bus administrative security roles and summarizes their access privileges.

<span id="page-91-3"></span><span id="page-91-1"></span>

| Role                                                  | <b>Pre-Defined Access Privileges</b>                                                                                                    |  |
|-------------------------------------------------------|----------------------------------------------------------------------------------------------------|--|
| IntegrationAdmin<br>and<br><b>IntegrationDeployer</b> | Has complete access to all AquaLogic Service Bus resources,<br>including the ability to create, edit, or delete user names, passwords,<br>and credential alias bindings in service accounts and proxy service<br>providers. The user names and passwords that this role can create are<br>used only by service accounts for outbound authentication; they are<br>not used to authorize access to AquaLogic Service Bus resources. |  |
|                                                       | Cannot create, edit, or delete users, groups, roles, or access control<br>policies in the Security Configuration module of the AquaLogic<br>Service Bus Console.                                                                                                    |  |
| IntegrationOperator                                   | This group has the following privileges:                                                                                                    |  |
|                                                       | Has read access to all AquaLogic Service Bus resources.                                                                                                    |  |
|                                                       | Cannot export resources.                                                                                                    |  |
|                                                       | Has access to create, view, edit and delete alert rules.<br>٠                                                                                                    |  |
|                                                       | Has access to session management, including create, commit,<br>$\bullet$<br>discard and undo of sessions.                                                                                                    |  |
| IntegrationMonitor                                    | Has read access to all AquaLogic Service Bus resources.                                                                                                    |  |
|                                                       | Cannot export resources.                                                                                                    |  |

**Table 8-1 AquaLogic Service Bus Administrative Security Roles**

<span id="page-91-2"></span>**Note:** In this release, IntegrationAdministrators and IntegrationDeployers have the same privileges. This might change in future releases.

The AquaLogic Service Bus roles have permission to modify only AquaLogic Service Bus resources; they do not have permission to modify WebLogic Server or other resources on WebLogic Server. To give permission to modify WebLogic Server its other resources, add a user to one of the WebLogic Server security roles described in Table 8-1. In each AquaLogic Service Bus domain, make sure that you add at least one user to the Admin role.

| <b>WebLogic Server Role</b> | <b>Default Access Privileges</b>                                                                                                    |
|-----------------------------|----------------------------------------------------------------------------------------------------|
| Admin                       | Has complete access to all WebLogic Server and AquaLogic Service<br>Bus objects and functions, including the ability to create, edit, or<br>delete users, groups, roles, or access control policies. |
| Deployer                    | Has read access to all objects. Can create, delete, edit, import or export<br>resources, services, proxy service providers, or projects.                                                             |
| Operator                    | Has read and export access to all objects. Can configure alerts, enable<br>or disable metric collection, and suspend or resume services.                                                             |
| Monitor                     | Has read access to all objects. Can export any resource, service, proxy<br>service provider, or project.                                                                                             |

**Table 8-2 WebLogic Server Security Roles**

Table 8-3 shows the actions that each AquaLogic Service Bus security role can perform in the AquaLogic Service Bus Console.

Permission to perform an action is indicated by a check mark  $(\checkmark)$  in the table. Note that there are no check marks in the Security Configuration section of this table because only the WebLogic Server Admin role has access to these functions.

| <b>Console Module</b>          | <b>Actions</b>         | Integration<br><b>Admin</b> | Integration<br><b>Deployer</b> | Integration<br><b>Operator</b> | Integration<br><b>Monitor</b> |
|--------------------------------|------------------------|-----------------------------|--------------------------------|--------------------------------|-------------------------------|
| Monitoring<br><b>Dashboard</b> |                        |                             |                                |                                |                               |
| Services                       | <b>View Statistics</b> | ✓                           | ✓                              | ✓                              | ✓                             |
| Alerts                         | View Alerts            | ✓                           | $\checkmark$                   | ✓                              | ✓                             |
| Message Reports                | View Message Reports   | ✓                           | ✓                              | ✓                              | ✓                             |
|                                |                        |                             |                                |                                |                               |
| Reporting                      |                        |                             |                                |                                |                               |

**Table 8-3 Role-Based Access in AquaLogic Service Bus Console**

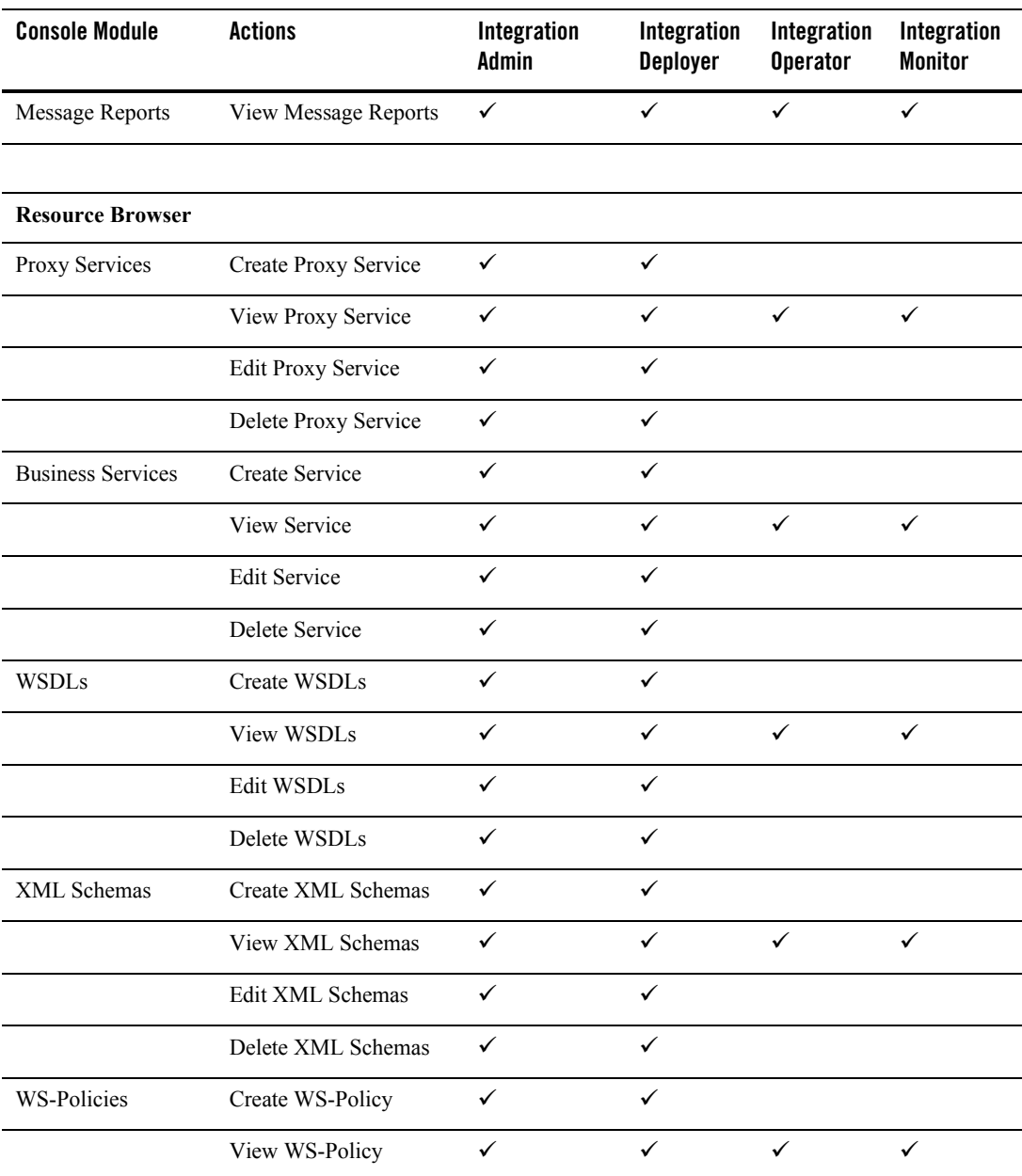

| <b>Console Module</b> | <b>Actions</b>         | Integration<br><b>Admin</b> | Integration<br><b>Deployer</b> | Integration<br><b>Operator</b> | Integration<br><b>Monitor</b> |
|-----------------------|------------------------|-----------------------------|--------------------------------|--------------------------------|-------------------------------|
|                       | Edit WS-Policy         | $\checkmark$                | $\checkmark$                   |                                |                               |
|                       | Delete WS-Policy       | $\checkmark$                | ✓                              |                                |                               |
| XQueries              | Create XQuery          | $\checkmark$                | ✓                              |                                |                               |
|                       | View XQuery            | ✓                           | $\checkmark$                   | $\checkmark$                   | $\checkmark$                  |
|                       | Edit XQuery            | ✓                           | ✓                              |                                |                               |
|                       | Delete XQuery          | $\checkmark$                | ✓                              |                                |                               |
| <b>XSLTs</b>          | Create XSLT            | $\checkmark$                | $\checkmark$                   |                                |                               |
|                       | View XSLT              | $\checkmark$                | ✓                              | $\checkmark$                   | ✓                             |
|                       | Edit XSLT              | ✓                           | ✓                              |                                |                               |
|                       | Delete XSLT            | ✓                           | $\checkmark$                   |                                |                               |
| <b>MFLs</b>           | Create MFL             | $\checkmark$                | $\checkmark$                   |                                |                               |
|                       | View MFL               | ✓                           | ✓                              | ✓                              | ✓                             |
|                       | Edit MFL               | ✓                           | ✓                              |                                |                               |
|                       | Delete MFL             | $\checkmark$                | $\checkmark$                   |                                |                               |
| <b>JARs</b>           | Create JARs            | ✓                           | ✓                              |                                |                               |
|                       | View JARs              | ✓                           | ✓                              | ✓                              | $\checkmark$                  |
|                       | Edit JARs              | $\checkmark$                | $\checkmark$                   |                                |                               |
|                       | Delete JARs            | ✓                           | ✓                              |                                |                               |
| Service Accounts      | Create Service Account | $\checkmark$                | ✓                              |                                |                               |
|                       | View Service Account   | $\checkmark$                | $\checkmark$                   | $\checkmark$                   | $\checkmark$                  |
|                       | Edit Service Account   | ✓                           | ✓                              |                                |                               |

**Table 8-3 Role-Based Access in AquaLogic Service Bus Console**

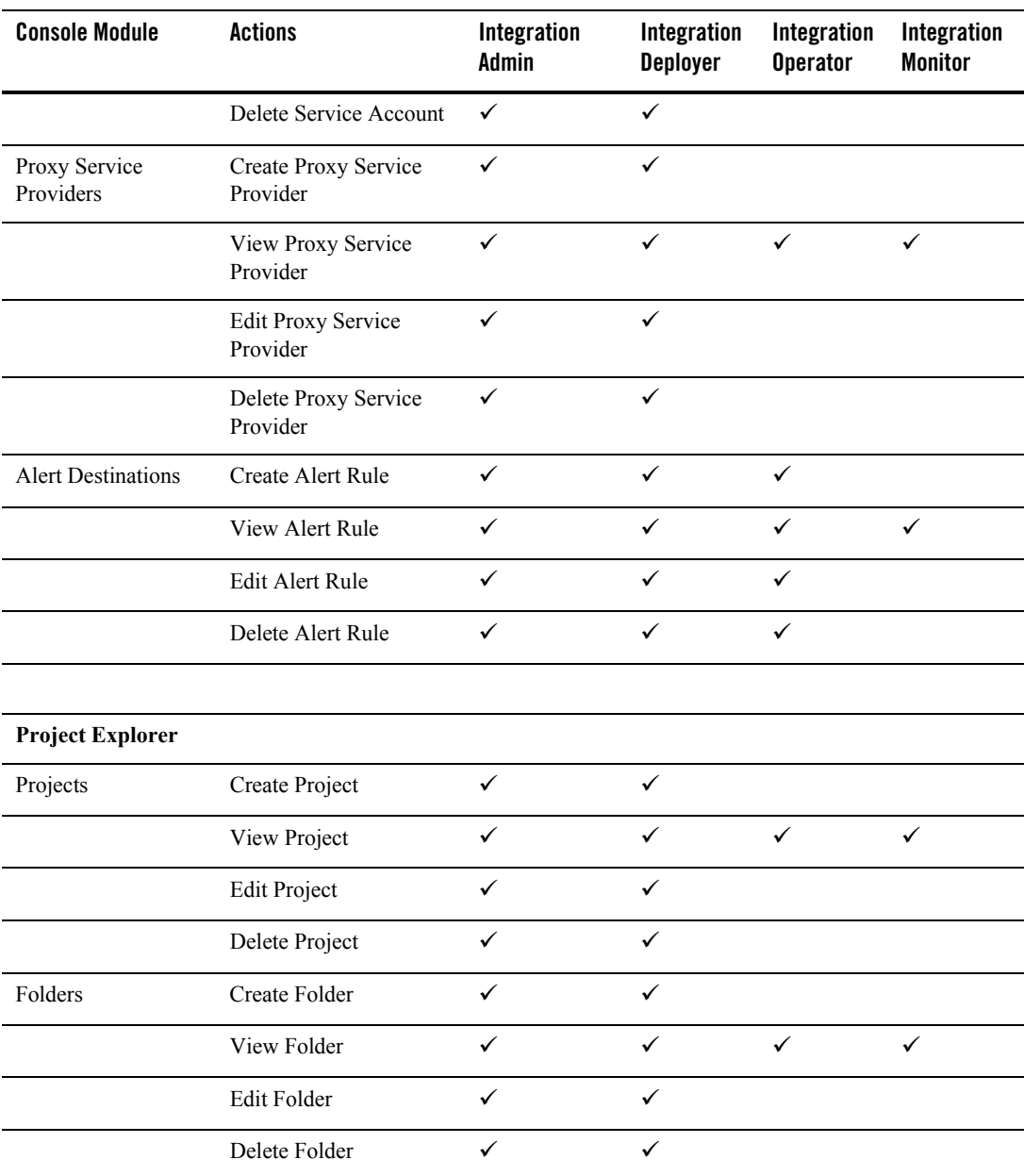

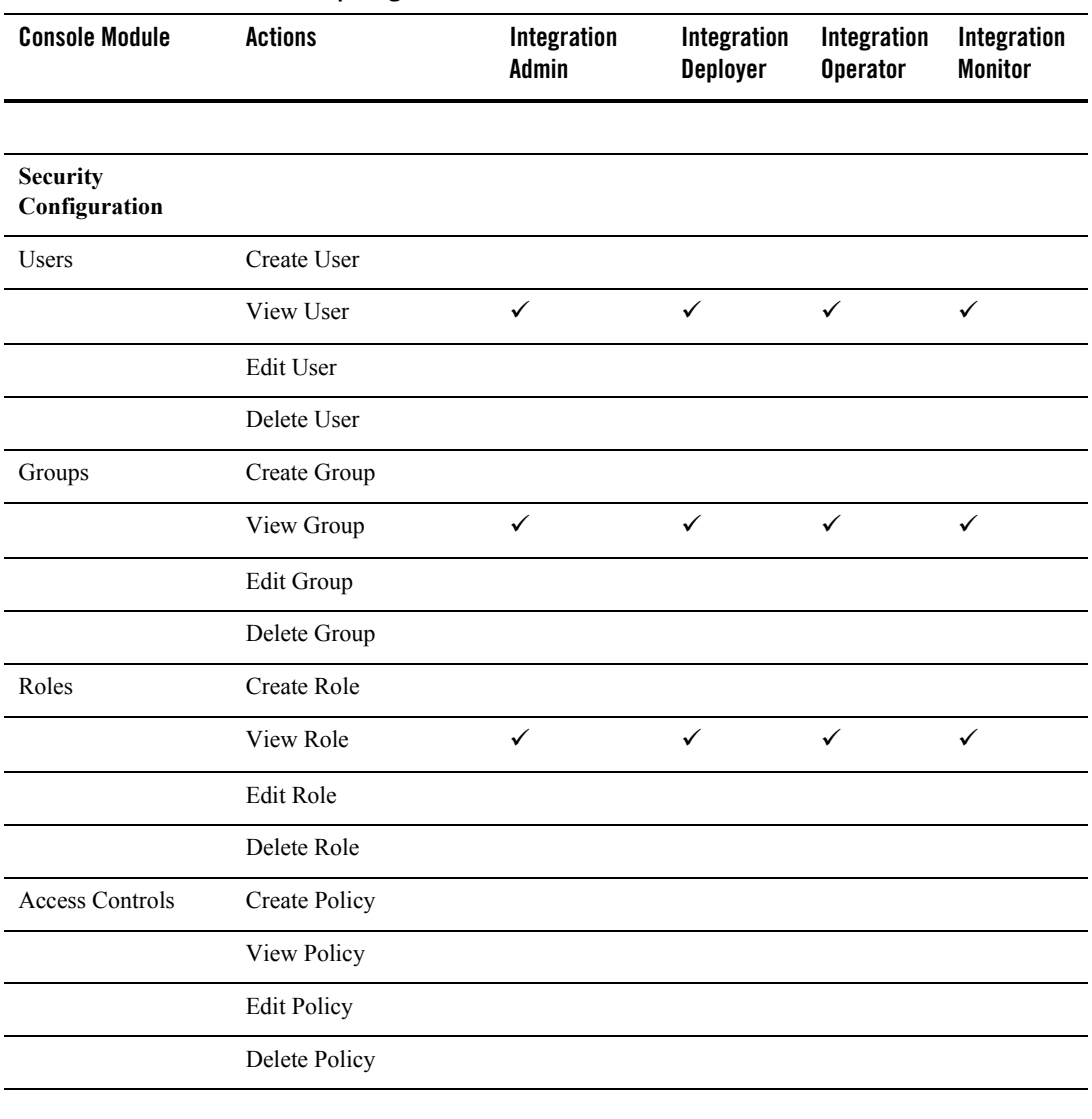

**System Administration**

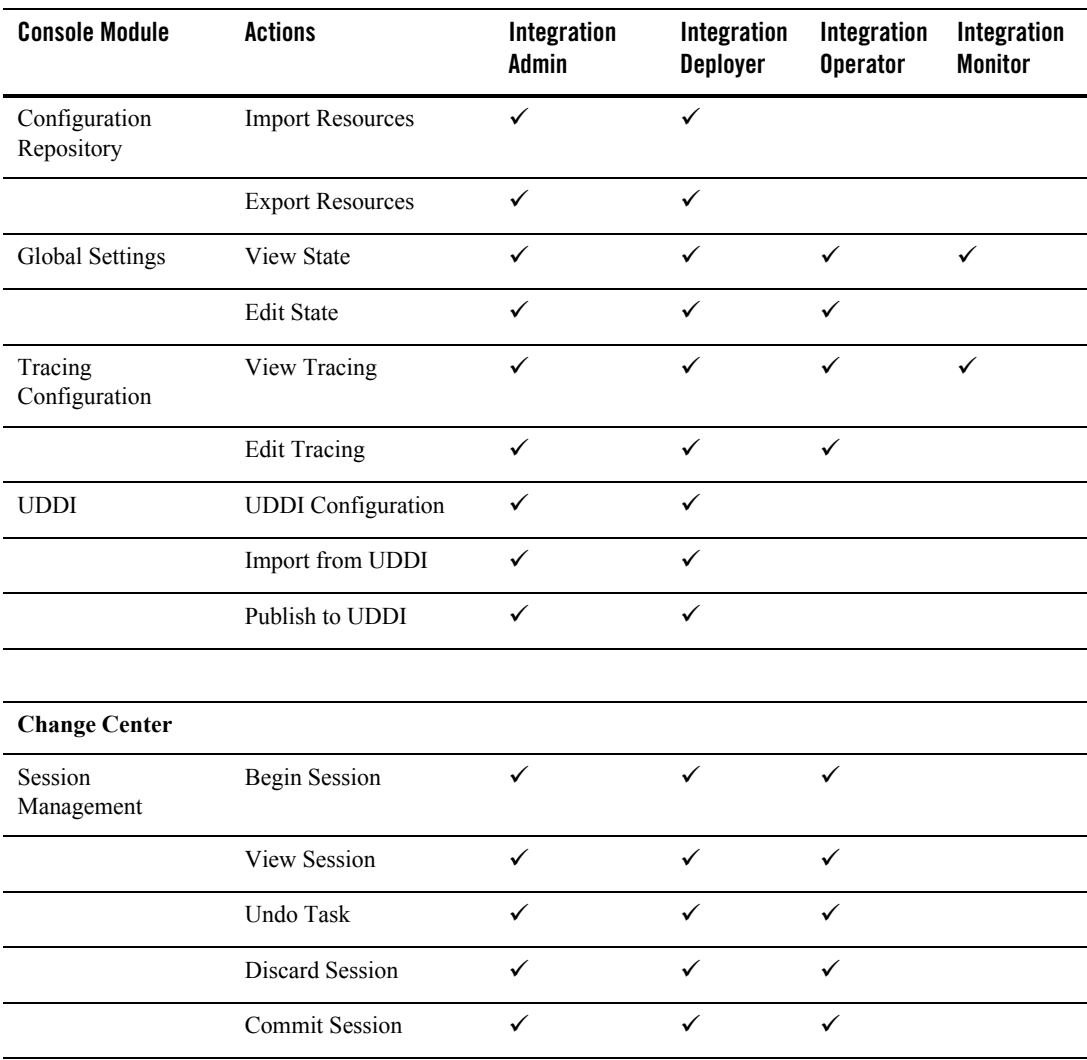

## <span id="page-98-0"></span>**Administrative Security Groups**

To facilitate the process of assigning users to the pre-defined administrative roles, AquaLogic Service Bus also provides four corresponding security groups. While membership in a role is dynamic, membership in a group is static: an administrator places a user in a group and the user remains in the group until the administrator changes the assignment.

In the simplest scenario for configuring administrative security, you create a user, add the user to one of the four administrative groups, and the user is automatically always a member of the corresponding role with all of the pre-defined access privileges.

In a more complex scenario, you might create two of your own groups, MyAdministratorsEast and MyAdministratorsWest, and assign users appropriately. You configure the pre-defined IntegrationAdmin security role so that the MyAdministratorsWest group is in the role from 8am to 8pm EST, while the MyAdministratorsEast group is in the role from 8pm to 8am EST.

Table 8-4 describes the administrative groups that AquaLogic Service Bus provides. You can create your own groups in addition to these.

| By Default, This Group           | Is Always in This Role                                                                 |
|----------------------------------|----------------------------------------------------------------------------------------|
| <b>IntegrationAdministrators</b> | IntegrationAdmin. See "IntegrationAdmin and IntegrationDeployer" on<br>page $8-2$ .    |
| <b>IntegrationDeployers</b>      | IntegrationDeployer. See "IntegrationAdmin and IntegrationDeployer" on<br>page $8-2$ . |
| <b>IntegrationOperators</b>      | IntegrationOperator. See "IntegrationOperator" on page 8-2.                            |
| <b>IntegrationMonitors</b>       | IntegrationMonitor. See "IntegrationMonitor" on page 8-2.                              |

**Table 8-4 AquaLogic Service Bus Groups**

# <span id="page-99-0"></span>**Configuring Administrative Security: Main Steps**

You can create or modify users, groups, and roles when you are in or out of an AquaLogic Service Bus session. Any additions or modifications to this data take effect immediately and are available to all sessions. If you discard a session in which you added or modified the data, the security data is **not** discarded.

To configure administrative security:

- 1. Log in to the AquaLogic Service Bus Console with a user account that is in the WebLogic Server Admin role.
- 2. (Optional) Create your own security groups.

See "Adding a Group" under [Security Configuration](http://e-docs.bea.com/alsb/docs25/consolehelp/securityconfiguration.html) in the *Using the AquaLogic Service Bus Console*.

3. Create users and assign them to one of the AquaLogic Service Bus groups or one of your own groups.

See "Adding a User" under [Security Configuration](http://e-docs.bea.com/alsb/docs25/consolehelp/securityconfiguration.html) in the *Using the AquaLogic Service Bus Console*.

4. (Optional) Modify the conditions under which users and groups are in the pre-defined AquaLogic Service Bus security roles.

By default, the four default groups are always in the AquaLogic Service Bus security roles, but you can change this default. To more easily manage your list of users, BEA recommends that you never add users directly to a role. Instead, add users to a group and add the group to the role.

See "Adding a Role" under [Security Configuration](http://e-docs.bea.com/alsb/docs25/consolehelp/securityconfiguration.html) in the *Using the AquaLogic Service Bus Console*.

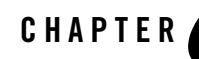

# Securing AquaLogic Service Bus in a Production Environment

To prepare an AquaLogic Service Bus installation for production, you must pay special attention to your security needs. The following list outlines some of the tasks you need to perform:

- Read and follow the guidelines in *[Securing a Production Environment](http://e-docs.bea.com/wls/docs92/lockdown/intro.html)* in the WebLogic Server documentation.
- Create user accounts for the AquaLogic Service Bus administrators and assign them to one or more of the following groups as appropriate: IntegrationAdministrators, IntegrationOperators, IntegrationMonitors, and IntegrationDeployers. For more information, see "Role-Based Access in AquaLogic Service Bus Console" under "Overview of Security Configuration" in [Security Configuration](http://edocs.bea.com/alsb/docs25/consolehelp/securityconfiguration.html) in *Using the AquaLogic Service Bus Console*.
- In your file system, configure access control to the directory that contains AquaLogic Service Bus configuration data. This is the sbconfig directory under the domain root. For example:

C:\bea\user projects\domains\base domain\sbconfig

- In your file system, configure access control to the directories used by the FTP, file, and email transports.
- If necessary, configure access control to the JMS resources used by your AquaLogic Service Bus installation.

Securing AquaLogic Service Bus in a Production Environment